# **SONY**

# Sistema de Cinema em Casa Blu-ray Disc™/DVD

Instruções de funcionamento

# **AVISO**

Não instale o aparelho num espaço fechado, como numa estante ou num armário.

Para reduzir o risco de incêndio, não tape a abertura de ventilação do aparelho com jornais, toalhas de mesa, cortinas, etc. Não coloque fontes de chama aberta, como velas acesas, sobre o aparelho.

Para reduzir o risco de incêndio ou choque eléctrico, não exponha este aparelho a gotas ou salpicos de água e não coloque objectos com líquidos, como jarras, em cima do aparelho.

As pilhas ou aparelhos com pilhas instaladas não devem ser expostos a fontes de calor excessivo, como a luz solar, fogo, etc.

Para evitar ferimentos, o aparelho tem de ser firmemente fixo ao chão/ uma parede de acordo com as instruções de instalação.

Apenas para utilização em interiores.

#### **CUIDADO**

A utilização de instrumentos ópticos com este equipamento aumenta os riscos de lesões oculares. Como o feixe de laser utilizado no Blu-ray Disc/Sistema de Cinema em Casa DVD é prejudicial para a vista, não tente desmontar a caixa. Remeta quaisquer intervenções técnicas apenas para pessoal técnico qualificado.

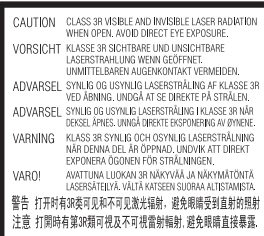

Este aparelho está classificado como equipamento CLASS 3R LASER. É emitida radiação laser visível e invisível quando a cobertura de protecção do laser está aberta, por isso, evite a exposição directa da vista. Esta indicação encontra-se localizada na cobertura de protecção do laser, no interior da caixa.

**CLASS 1 LASER PRODUCT LUOKAN 1 LASERLAITE** KLASS 1 LASERAPPARAT 1类激光产品 第1類雷射產品

Este aparelho está classificado como equipamento CLASS 1 LASER. Esta indicação está localizada na parte traseira exterior. A placa de características está localizada no exterior da parte inferior.

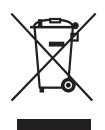

#### **Eliminação de equipamentos eléctricos e electrónicos usados (aplicável na**

**União Europeia e noutros países europeus com sistemas de recolha selectiva de resíduos)** 

Este símbolo, colocado no produto ou na sua embalagem, indica que este não deve ser tratado como resíduo urbano indiferenciado. Deve sim ser colocado num ponto de recolha destinado a resíduos de equipamentos eléctricos e electrónicos. Ao garantir que este produto é eliminado de forma correcta, ajudará a prevenir potenciais consequências negativas para o meio ambiente e para a saúde humana, que de outra forma poderiam ser causadas pela eliminação inadequada deste produto. A reciclagem dos materiais ajudará a contribuir para a conservação dos recursos naturais. Para informações mais detalhadas sobre a reciclagem deste produto, por favor contacte o município onde reside, os serviços de recolha de resíduos da sua área ou a loja onde adquiriu o produto.

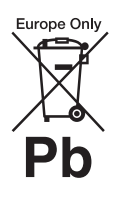

**Eliminação de pilhas usadas (aplicável na União Europeia e noutros países europeus com sistemas** 

#### **de recolha selectiva de resíduos)**

Este símbolo, colocado na pilha ou na sua embalagem, indica que estes produtos não devem ser tratados como resíduos urbanos indiferenciados.

Em determinadas pilhas, este símbolo pode ser utilizado em combinação com um símbolo químico. Os símbolos químicos do mercúrio (Hg) ou chumbo (Pb) são adicionados se a bateria contiver um índice superior a 0,0005% de mercúrio ou 0,004% de chumbo. Assegurando-se de que estas pilhas são correctamente depositadas, irá prevenir potenciais consequências negativas para o ambiente bem como para a saúde, que de outra forma poderiam ocorrer pelo mau manuseamento destas pilhas. A reciclagem dos materiais contribuirá para a conservação dos recursos naturais. Se, por motivos de segurança, desempenho ou protecção de dados, os produtos necessitarem de uma ligação permanente a uma pilha integrada, esta só deve ser substituída por profissionais qualificados.

Acabado o período de vida útil do aparelho, coloque-o no ponto de recolha de produtos eléctricos/ electrónicos de forma a garantir o tratamento adequado da bateria integrada.

Para as restantes pilhas, por favor, consulte as instruções do equipamento sobre a remoção da mesma. Deposite a bateria num

ponto de recolha destinado a resíduos de pilhas e baterias. Para obter informações mais detalhadas sobre a reciclagem deste produto ou das pilhas, contacte o município onde reside, os serviços de recolha de resíduos da sua área ou a loja onde adquiriu o produto.

Aviso aos clientes: as informações seguintes aplicam-se apenas a equipamento comercializado em países que aplicam as directivas da UE.

O fabricante deste produto é a Sony Corporation, 1-7-1 Konan Minato-ku Tokyo, 108-0075 Japão. O representante autorizado para Compatibilidade Electromagnética e segurança do produto é a Sony Deutschland GmbH, Hedelfinger Strasse 61, 70327 Stuttgart, Alemanha. Para qualquer assunto relacionado com assistência técnica ou garantia, contacte as moradas indicadas nos documentos sobre assistência técnica ou garantia.

#### **Precauções**

Este equipamento foi testado e está em conformidade com os limites definidos na Directiva CEM, utilizando um cabo de ligação de comprimento inferior a 3 metros.

#### **Fontes de alimentação**

- A unidade continua ligada à corrente eléctrica enquanto não a desligar da tomada CA, mesmo que desligue a unidade.
- Uma vez que a ficha é utilizada para desligar a unidade da corrente eléctrica, ligue a unidade a uma tomada CA de fácil acesso. Se notar alguma anomalia no aparelho, desligue imediatamente a ficha da tomada CA.

### **Sobre a visualização de imagens de vídeo em 3D**

Alguns utilizadores podem sentir algum desconforto (esforço visual, fadiga ou náuseas) durante a visualização de imagens de vídeo em 3D. A Sony recomenda que todos os utilizadores façam pausas regulares quando visualizam imagens de vídeo em 3D. A duração e a frequência das pausas necessárias irão variar de pessoa para pessoa. Deve decidir o que é melhor para si. Se sentir algum desconforto, deve parar de visualizar imagens de vídeo em 3D até deixar de sentir esse desconforto. Consulte um médico se necessário. Deve também consultar (i) o manual de instruções e/ou mensagens de advertência de quaisquer outros dispositivos utilizados ou conteúdos Blu-ray Disc reproduzidos com este produto e (ii) o nosso website (http://esupport.sony.com/) para obter as informações mais recentes. A visão das crianças (especialmente crianças de idade inferior a seis anos) ainda se encontra em desenvolvimento. Consulte o seu médico (como, por exemplo, um pediatra ou um oftalmologista) antes de permitir que os seus filhos visualizem imagens de vídeo em 3D.

Os adultos devem vigiar as crianças para assegurar que estas seguem as recomendações indicadas acima.

#### **Protecção contra cópia**

• Preste atenção aos sistemas avançados de protecção de conteúdos utilizados nos suportes Blu-ray Disc e DVD. Estes sistemas, chamados AACS (Advanced Access Content System) e CSS (Content Scramble System), poderão impor algumas restrições sobre a reprodução, saída analógica e outras funções semelhantes. A utilização deste produto e as restrições colocadas poderão variar de acordo com a data de aquisição, visto que a entidade reguladora do AACS poderá adoptar ou alterar as regras de restrição após a data de aquisição.

• Aviso Cinavia

Este produto utiliza tecnologia Cinavia de forma a limitar a utilização de cópias não autorizadas de certos filmes e vídeos comercialmente produzidos, bem como das suas bandas sonoras. Quando é detectada a utilização de uma cópia não autorizada, é apresentada uma mensagem e a reprodução ou cópia será interrompida. Para mais informações sobre a tecnologia Cinavia, consulte o Cinavia Online Consumer Information Center em http://www.cinavia.com. Para pedidos adicionais de informação sobre a Cinavia por correio, envie um postal com a sua morada para: Cinavia Consumer Information Center, P.O. Box 86851, San Diego, CA, 92138, USA.

#### **Direitos de autor e Marcas comerciais**

- Este sistema está equipado com Dolby\* Digital e DTS\*\* Digital Surround System.
	- \* Fabricado sob licença da Dolby Laboratories. Dolby e o símbolo DD são marcas comerciais da Dolby Laboratories.
	- \*\* Fabricado sob licença, de acordo com as patentes dos EUA n.º: 5.956.674; 5.974.380; 6.226.616; 6.487.535; 7.212.872; 7.333.929; 7.392.195; 7.272.567 e outras patentes dos EUA e mundiais emitidas e pendentes. DTS-HD e o símbolo e DTS-HD e o símbolo são marcas registadas da DTS, Inc. O produto inclui software. © DTS, Inc. Todos os direitos reservados.
- Este sistema está equipado com tecnologia High-Definition Multimedia Interface (HDMI™). HDMI, o logótipo HDMI e High-Definition Multimedia Interface são marcas comerciais ou marcas registadas da HDMI Licensing

LLC nos Estados Unidos e noutros países.

- Java é uma marca comercial da Oracle e/ou das respectivas filiais.
- "BD-LIVE" e "BONUSVIEW" são marcas comerciais da Blu-ray Disc Association.
- "Blu-ray Disc" é uma marca comercial.
- Os logótipos "Blu-ray Disc", "DVD+RW", "DVD-RW", "DVD+R", "DVD-R", "DVD VIDEO" e "CD" são marcas comerciais.
- "Blu-ray 3D" e o logótipo "Blu-ray 3D" são marcas comerciais da Blu-ray Disc Association.
- "BRAVIA" é uma marca comercial da Sony Corporation.
- "AVCHD" e o logótipo "AVCHD" são marcas comerciais da Panasonic Corporation e da Sony Corporation.
- "XMB" e "xross media bar" são marcas comerciais da Sony Corporation e da Sony Computer Entertainment Inc.
- "PlayStation" é uma marca registada da Sony Computer Entertainment Inc.
- A tecnologia de reconhecimento de música e vídeo e os dados relacionados são fornecidos pela Gracenote®. Gracenote é a norma da indústria em tecnologia de reconhecimento de música e fornecimento de conteúdos relacionados. Para mais informações, visite www.gracenote.com. Dados relacionados com CD, DVD, Blu-ray Disc, música e vídeo fornecidos pela Gracenote, Inc.: copyright © Gracenote 2000-presente. Software Gracenote: copyright © Gracenote 2000-presente. Uma ou mais patentes detidas pela Gracenote aplicam-se a este produto e serviço. Visite o website Gracenote para ver uma lista não exaustiva de patentes Gracenote aplicáveis. Gracenote, CDDB, MusicID, MediaVOCS, o logótipo Gracenote e o logótipo "Powered

by Gracenote" são marcas registadas ou marcas comerciais da Gracenote nos Estados Unidos e/ou noutros países.

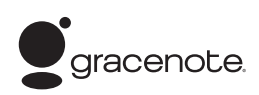

- Wi-Fi $^{\circledR}$ , Wi-Fi Protected Access $^{\circledR}$ e Wi-Fi Alliance® são marcas registadas da Wi-Fi Alliance.
- WPA™, WPA2™ e Wi-Fi Protected Setup™ são marcas da Wi-Fi Alliance.
- "PhotoTV HD" e o logótipo "PhotoTV HD" são marcas comerciais da Sony Corporation.
- A tecnologia e as patentes de codificação de áudio MPEG Layer-3 são licenciadas pela Fraunhofer IIS e pela Thomson.
- Este produto está equipado com tecnologia propriedade da Verance Corporation, sob licença, e está protegido pela Patente 7.369.677 dos EUA e outras patentes dos EUA e mundiais emitidas e pendentes. Alguns aspectos da tecnologia estão também protegidos por direitos de autor e pelo segredo comercial. Cinavia é uma marca registada da Verance Corporation. Copyright Verance Corporation 2004-2010. Todos os direitos reservados pela Verance. É proibido efectuar engenharia inversa ou desmontagem.
- iPhone, iPod, iPod classic, iPod nano e iPod touch são marcas registadas da Apple Inc. nos EUA e noutros países.

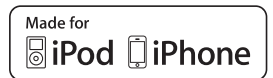

• "Made for iPod" e "Made for iPhone" significa que um acessório electrónico foi concebido para ser ligado especificamente ao iPod ou ao iPhone, respectivamente, e que foi certificado pelo fabricante como estando em conformidade

com os padrões de desempenho da Apple.

- A Apple não é responsável pela utilização deste dispositivo ou pela conformidade do mesmo com as normas de segurança e regulamentares. Note que a utilização deste acessório com o iPod ou o iPhone pode afectar o desempenho da rede sem fios.
- Windows Media é uma marca registada ou uma marca comercial da Microsoft Corporation nos EUA e/ou noutros países. Este produto contém tecnologia que está sujeita a determinados direitos de propriedade intelectual da Microsoft. A utilização ou distribuição desta tecnologia fora deste produto é proibida sem a(s) licença(s) adequada(s) da Microsoft. Os proprietários de conteúdos utilizam a tecnologia de acesso a conteúdos Microsoft® PlayReady™ para proteger a sua propriedade intelectual, incluindo conteúdos com direitos de autor. Este dispositivo utiliza tecnologia PlayReady para aceder a conteúdos protegidos por PlayReady e/ou conteúdos protegidos por WMDRM. Se o dispositivo não impuser adequadamente as restrições à utilização dos conteúdos, os respectivos proprietários poderão exigir que a Microsoft revogue a capacidade do dispositivo consumir conteúdos protegidos por PlayReady. A revogação não deverá afectar conteúdos não protegidos nem conteúdos protegidos por outras tecnologias de acesso a conteúdos. Os proprietários dos conteúdos poderão exigir que actualize o PlayReady para aceder aos respectivos conteúdos. Se declinar uma actualização, não conseguirá aceder aos conteúdos que necessitem dessa actualização.
- DLNA®, o logótipo DLNA e DLNA CERTIFIED™ são marcas comerciais, marcas

de serviço ou marcas de certificação da Digital Living Network Alliance.

• Browser Opera® da Opera Software ASA. Copyright Opera Software ASA 1995-2010. Todos os direitos reservados.

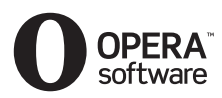

- Todas as outras marcas comerciais são propriedade dos respectivos detentores.
- Outros nomes de sistemas e nomes de produtos são geralmente marcas comerciais ou marcas comerciais registadas dos seus fabricantes. As marcas ™ e ® não estão indicadas neste documento.

### **Informações de Licença do Utilizador Final**

#### **Contrato de Licença do Utilizador final: Gracenote®**

Esta aplicação ou dispositivo contém software da Gracenote, Inc. de Emeryville, Califórnia ("Gracenote"). O software da Gracenote (o "Software Gracenote") permite à aplicação identificar discos e/ou ficheiros e obter informações relacionadas com músicas, incluindo o nome, intérprete, faixa e título ("Dados Gracenote") a partir de servidores online ou bases de dados integradas (colectivamente, "Servidores Gracenote"), bem como efectuar outras funções. A utilização dos Dados Gracenote pelo utilizador está limitada às funções de utilizador final incorporadas nesta aplicação ou dispositivo. O utilizador concorda em utilizar os Dados Gracenote, o Software Gracenote e os Servidores Gracenote apenas para utilização pessoal e não comercial. O utilizador concorda em não atribuir, copiar, transferir ou transmitir o Software Gracenote ou quaisquer Dados Gracenote

#### para terceiros. O UTILIZADOR ACEITA NÃO USAR OU EXPLORAR OS DADOS GRACENOTE, O SOFTWARE GRACENOTE OU OS SERVIDORES GRACENOTE EXCEPTO CONFORME EXPRESSAMENTE PERMITIDO NO PRESENTE DOCUMENTO.

O utilizador aceita que a sua licença não exclusiva de utilização dos Dados Gracenote, do Software Gracenote e dos Servidores Gracenote será terminada se violar estas restrições. Se a licença do utilizador for terminada, o utilizador aceita cessar toda e qualquer utilização dos Dados Gracenote, Software Gracenote e Servidores Gracenote. A Gracenote reserva-se todos os direitos relativos aos Dados Gracenote, Software Gracenote e Servidores Gracenote,incluindo todos os direitos de propriedade. Sob nenhuma circunstância a Gracenote será responsável por efectuar qualquer pagamento ao utilizador em troca de informações fornecidas por este. O utilizador aceita que a Gracenote, Inc. poderá impor, contra o utilizador, directamente ou em nome próprio, os direitos que lhe são concedidos pelo presente Contrato. O serviço Gracenote utiliza um identificador único para localizar pesquisas para efeitos de estatística. A finalidade de um identificador numérico atribuído aleatoriamente é permitir ao serviço Gracenote contabilizar pesquisas sem necessitar de mais informações sobre o utilizador. Para mais informações, consulte a página Web sobre a Política de Privacidade da Gracenote para o serviço Gracenote. O Software Gracenote e cada item dos Dados Gracenote são licenciados "TAL COMO ESTÃO". A Gracenote não efectua quaisquer representações ou garantias, expressas ou implícitas, relativas à precisão de quaisquer Dados

Gracenote nos Servidores Gracenote. A Gracenote reserva-se ao direito de eliminar dados dos Servidores Gracenote ou modificar categorias de dados por quaisquer motivos que considere suficientes. Não é efectuada qualquer garantia que o Software Gracenote ou os Servidores Gracenote estejam livres de erros ou que o funcionamento do Software Gracenote ou dos Servidores Gracenote seja ininterrupto. A Gracenote não está obrigada a fornecer ao utilizador tipos ou categorias de dados novos ou melhorados que possa lançar no futuro e é livre de descontinuar os seus serviços a qualquer momento. A GRACENOTE NEGA QUAISQUER GARANTIAS EXPRESSAS OU IMPLÍCITAS, INCLUINDO, SEM LIMITAÇÕES, GARANTIAS IMPLÍCITAS DE COMERCIALIZAÇÃO, ADEQUAÇÃO A UMA FINALIDADE ESPECÍFICA, TITULARIDADE E NÃO INFRACÇÃO. A GRACENOTE NÃO GARANTE OS RESULTADOS OBTIDOS ATRAVÉS DA UTILIZAÇÃO DO SOFTWARE GRACENOTE OU QUALQUER SERVIDOR GRACENOTE. EM CASO ALGUM A GRACENOTE SERÁ RESPONSÁVEL POR QUAISQUER DANOS, DIRECTOS OU INDIRECTOS, OU POR QUAISQUER PERDAS DE LUCROS OU RECEITAS. © Gracenote, Inc. 2009

# <span id="page-5-0"></span>**Sobre as Instruções de funcionamento**

- As indicações presentes nestas Instruções de funcionamento descrevem os controlos do telecomando. Também pode utilizar os controlos do aparelho se tiverem o mesmo nome ou nomes semelhantes aos do telecomando.
- Neste manual, "disco" é utilizado como referência genérica a BDs, DVDs, Super Audio CDs ou CDs excepto se especificado em contrário no texto ou nas ilustrações.
- As instruções contidas neste manual referem-se aos modelos BDV-EF420 e BDV-EF220. O BDV-EF420 é o modelo utilizado para fins ilustrativos. Qualquer diferença de funcionamento está claramente indicada no texto; por exemplo, "apenas BDV-EF420".
- Algumas ilustrações representam esquemas conceptuais e poderão ser diferentes dos produtos reais.
- As opções apresentadas no ecrã do televisor podem ser diferentes dependendo da área.
- A programação predefinida aparece sublinhada.

# **Índice**

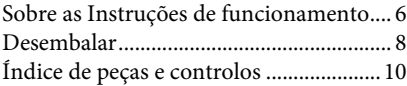

# **[Preparativos](#page-13-0)**

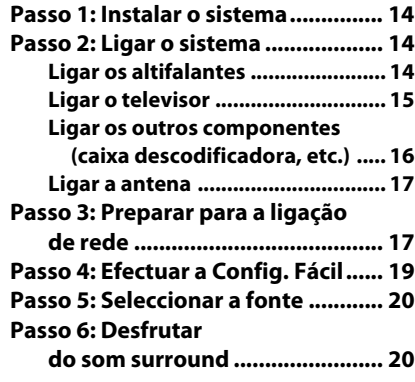

# **[Reprodução](#page-21-0)**

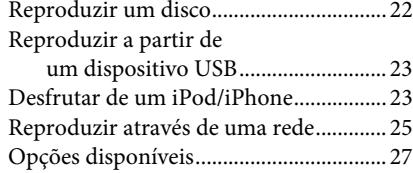

# **[Ajuste do som](#page-29-0)**

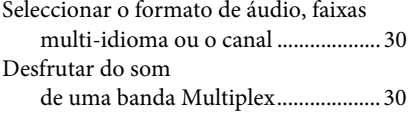

# **[Sintonizador](#page-30-0)**

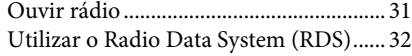

# **[Outras operações](#page-32-0)**

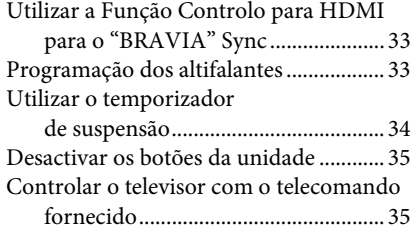

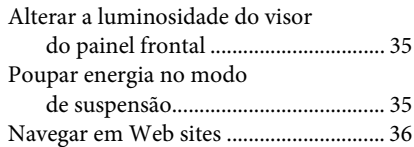

# **[Programações e ajustes](#page-37-0)**

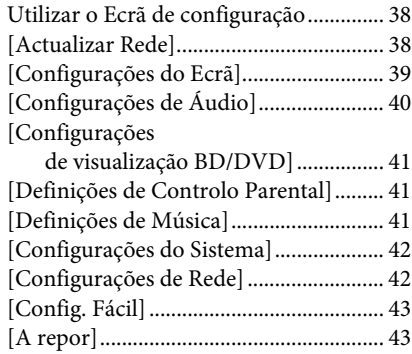

## **[Informações adicionais](#page-43-0)**

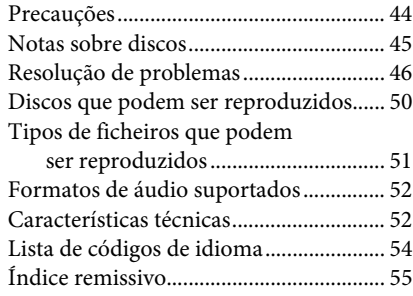

# <span id="page-7-0"></span>**Desembalar**

#### **BDV-EF420**

• Altifalantes frontais (2)

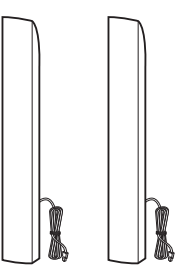

• Subwoofer (1)

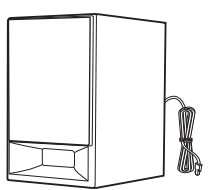

• Tampas inferiores dos altifalantes (2)

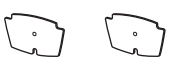

• Bases (2)

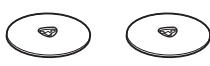

• Peças inferiores dos altifalantes • Dock para iPod/iPhone frontais (2)

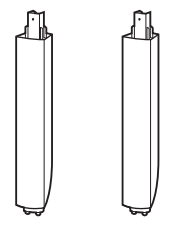

• Parafusos (8)

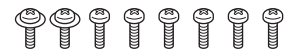

• Antena de cabo FM (1)

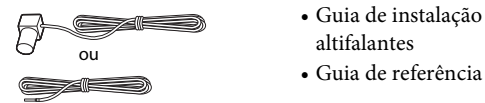

• Telecomando (1)

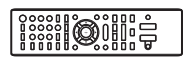

• Pilhas R6 (tamanho AA) (2)

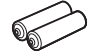

(TDM-iP30) (1)

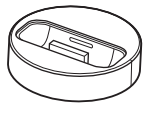

• Cabo USB (1)

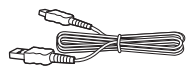

• Cabo de vídeo (1)

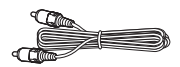

- Guia de configuração rápida
- Guia de instalação dos altifalantes
- 

### **BDV-EF220**

• Altifalantes frontais (2)

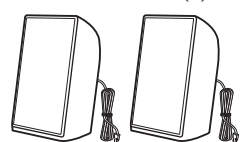

• Subwoofer (1)

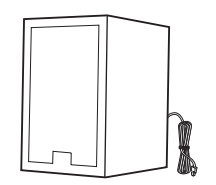

• Pés de suporte (2)

$$
\mathcal{D}\mathcal{Q}
$$

• Antena de cabo FM (1)

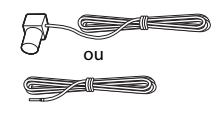

• Telecomando (1)

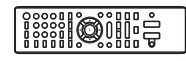

• Pilhas R6 (tamanho AA) (2)

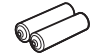

• Cabo de vídeo (1)

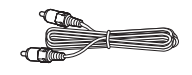

- Guia de configuração rápida
- Guia de instalação dos altifalantes
- Guia de referência

# <span id="page-9-0"></span>**Índice de peças e controlos**

Para mais informações, consulte as páginas indicadas entre parêntesis.

# <span id="page-9-1"></span>**Painel frontal**

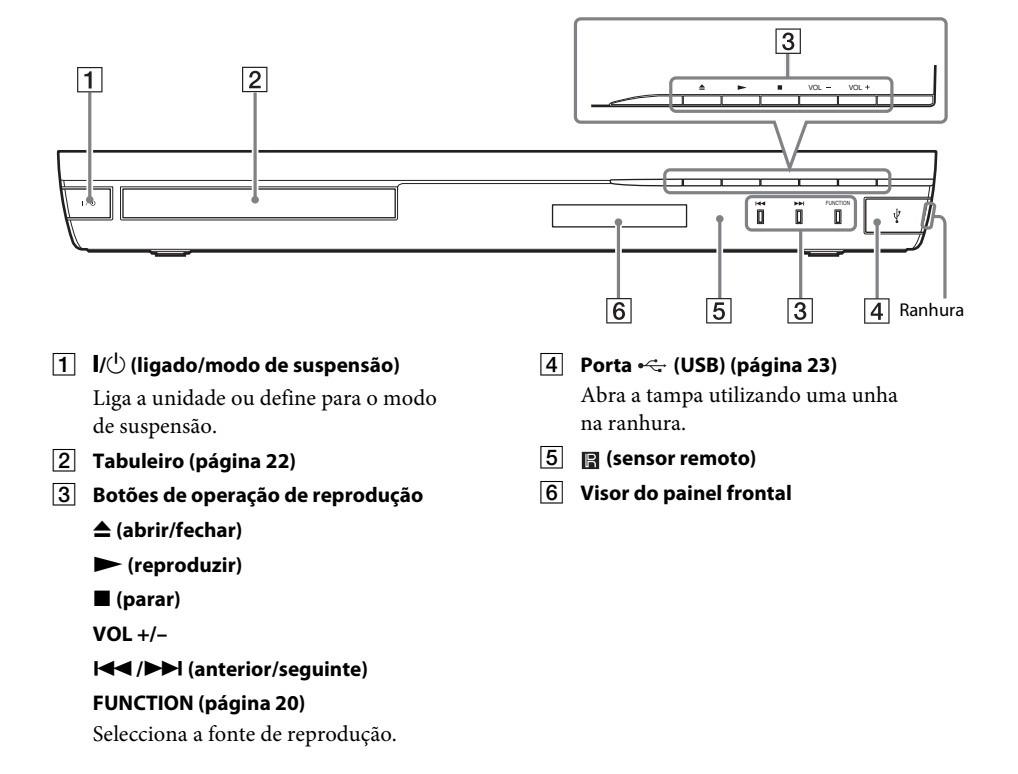

# <span id="page-10-1"></span>**Visor do painel frontal**

#### **Acerca dos indicadores no visor do painel frontal**

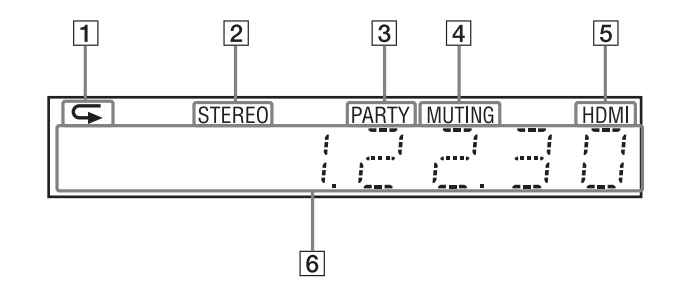

- A **Acende-se quando a reprodução repetitiva está activada.**
- B **Acende-se quando é recebido som estéreo. (Apenas rádio)**
- C **Acende-se quando o sistema está a reproduzir através da função PARTY STREAMING.**
- D **Acende-se quando a função de corte do som está activa.**
- E **Acende-se quando a tomada HDMI (OUT) está correctamente ligada a um dispositivo compatível com HDCP (Highbandwidth Digital Content Protection) com uma entrada HDMI ou DVI (Digital Visual Interface).**

#### F **Apresenta o estado do sistema, como a frequência de rádio, etc.**

Quando prime DISPLAY, informações de sequência/estado de descodificação são apresentadas quando a função definida  $\phi$  "TV"

As informações de sequência/estado de descodificação poderão não ser apresentadas, dependendo da sequência ou do item que está a ser descodificado.

## <span id="page-10-0"></span>**Painel traseiro**

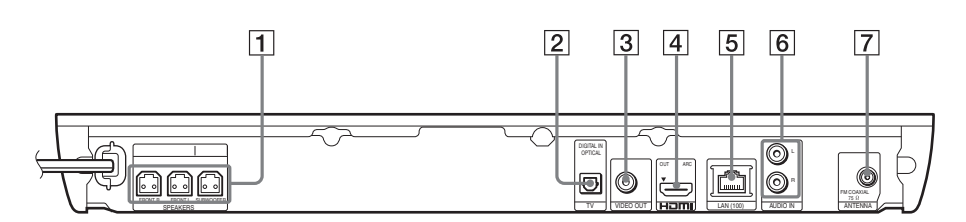

- A **Tomadas SPEAKERS (página [14](#page-13-4))**
- **Z** Tomada TV (DIGITAL IN OPTICAL) **(página [15\)](#page-14-1)**
- C **Tomada VIDEO OUT (página [15\)](#page-14-1)**
- D **Tomada HDMI (OUT) (página [15](#page-14-1))**
- E **Terminal LAN (100) (página [17](#page-16-2))**
- **6** Tomadas AUDIO (AUDIO IN L/R) **(página [16](#page-15-1))**
- G **Tomada ANTENNA (FM COAXIAL 75) (página [17](#page-16-3))**

# <span id="page-11-0"></span>**Telecomando**

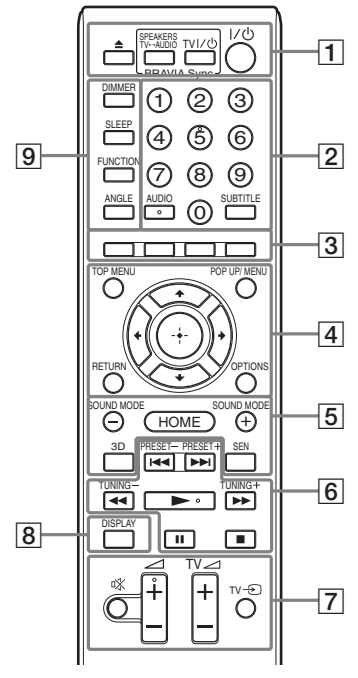

Os botões número 5, AUDIO,  $\angle$  + e  $\blacktriangleright$  têm um ponto táctil. Utilize o ponto em relevo como referência quando utilizar o telecomando.

#### •  $\boxed{\text{TV}}$ : Para controlar o televisor

(Para mais informações, consulte ["Controlar o](#page-34-4)  [televisor com o telecomando fornecido"](#page-34-4)  [\(página 35\).](#page-34-4))

#### $\vert 1 \vert$   $\triangleq$  (abrir/fechar) **SPEAKERS TV** $\longleftrightarrow$ **AUDIO**

Selecciona se o som do televisor é emitido pelos altifalantes do sistema ou do televisor. Esta função só funciona quando [Controlo para HDMI] está definido como [Ligado] [\(página 42\).](#page-41-2)

#### **TV** "**/**1 **(ligado/modo de suspensão) (página [35\)](#page-34-4)**

Liga o televisor ou coloca-o em modo de suspensão.

#### $\mathsf{I}/\mathsf{U}$  (ligado/modo de suspensão) **(páginas [19](#page-18-1), [31\)](#page-30-2)**

Liga o sistema ou define-o para o modo de suspensão.

### B **Teclas numéricas (páginas [31,](#page-30-2) [35](#page-34-4))**

Introduz os números de secção/capítulo, o número da estação pré-programada, etc.

#### **AUDIO (página [30\)](#page-29-3)**

Selecciona o formato de áudio/a faixa.

#### **SUBTITLE**

Selecciona o idioma das legendas quando são gravadas legendas multi-idioma num BD-ROM/DVD VIDEO.

#### C **Botões coloridos (vermelho/verde/ amarelo/azul)**

Teclas de atalho para selecção de opções nalguns menus BD (também podem ser utilizadas para operações Java interactivas em BD).

#### **EXECUTED** TOP MENU

Abre ou fecha o Menu superior do BD ou DVD.

#### **POP UP/MENU**

Abre ou fecha o Menu instantâneo do BD-ROM ou o menu do DVD.

#### **OPTIONS (páginas [20](#page-19-3), [27,](#page-26-1) [36\)](#page-35-1)**

Apresenta o menu de opções no ecrã do televisor ou no visor do painel frontal. (A localização varia com base na função seleccionada.)

#### **RETURN**

Regressa ao ecrã anterior.

#### $\leftarrow$ /1/ $\downarrow$ / $\rightarrow$

Move a selecção para uma opção apresentada.

 **(enter)** Activa a opção seleccionada.

E **SOUND MODE +/– (página [20\)](#page-19-3)**

Selecciona o modo de som.

#### **HOME (páginas [19](#page-18-1), [31,](#page-30-2) [33](#page-32-3), [36,](#page-35-1) [38](#page-37-3))**

Entra ou sai do menu inicial do sistema.

#### **3D**

Converte conteúdo 2D em conteúdo 3D simulado quando ligado a um dispositivo compatível com 3D.

#### **SEN**

Acede ao serviço online "Sony Entertainment Network™".

### F **Botões de operação de reprodução**

Consulte ["Reprodução" \(página 22\)](#page-21-3).

#### .**/**> **(anterior/seguinte)**

Passa para o capítulo, faixa ou ficheiro anterior/seguinte.

#### m**/**M **(rápido/lento/parar fotograma)**

Faz um recuo/avanço rápido no disco durante a reprodução. Cada vez que prime o botão, a velocidade de procura é alterada. Activa a reprodução em câmara lenta quando pressionado durante mais de um segundo no modo de pausa. Reproduz um fotograma de cada vez quando pressionado no modo de pausa.

**Nota** • Durante a reprodução de um Blu-ray 3D Disc, o recuo em câmara lenta e fotograma a fotograma não está disponível.

#### N **(reproduzir)**

Inicia ou reinicia a reprodução (retomar reprodução).

Activa a Reprodução um toque [\(página 33\)](#page-32-4) quando o sistema está ligado e definido para a função "BD/DVD".

#### X **(pausa)**

Pausa ou reinicia a reprodução.

#### x **(parar)**

Pára a reprodução e relembra o ponto de paragem (ponto de retoma). O ponto de retoma de um título/faixa é o último ponto reproduzido ou a última fotografia de uma pasta de fotografias.

#### **Botões de operação de rádio**

Consulte ["Sintonizador" \(página 31\).](#page-30-3)

#### **PRESET +/–**

#### **TUNING +/–**

**7** 咪 (sem som)

Desliga o som temporariamente.

#### 2 **(volume) +/– (página [31\)](#page-30-2)** Ajusta o volume.

 $TV \angle$  (volume) +/-  $TTV$ 

Ajusta o volume do televisor.

#### **TV**  $\oplus$  **(entrada de televisor)**  $\boxed{\text{TV}}$

Permite alternar a fonte de entrada entre o televisor e outras fontes de entrada.

#### H **DISPLAY (páginas [22](#page-21-2), [25](#page-24-1), [36\)](#page-35-1)**

Apresenta as informações de reprodução e navegação na Web no ecrã do televisor. Apresenta a estação de rádio pré-programada, a frequência, etc., no no visor do painel frontal.

#### **9** DIMMER

Define a luminosidade do visor do painel frontal para um de dois níveis.

#### **SLEEP (página [34\)](#page-33-1)**

Programa o temporizador de suspensão.

#### **FUNCTION (páginas [20](#page-19-2), [31\)](#page-30-2)**

Selecciona a fonte de reprodução.

#### **ANGLE**

Muda para outros ângulos de visualização, quando são gravados vários ângulos num BD-ROM/DVD VIDEO.

# <span id="page-13-1"></span><span id="page-13-0"></span>**Passo 1: Instalar o sistema**

# **Como posicionar o sistema**

Instale o sistema consultando a ilustração abaixo.

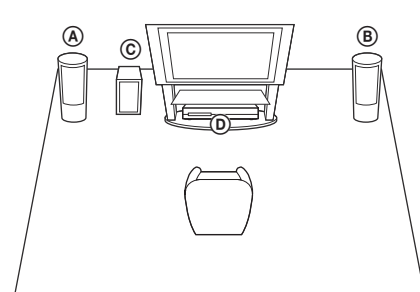

- A Altifalante frontal (L (esquerdo))
- B Altifalante frontal (R (direito))
- C Subwoofer
- D Unidade

Visto que o sistema está equipado com a tecnologia S-Force PRO Front Surround\*, pode desfrutar de som surround com os altifalantes posicionados em frente à posição de escuta.

A tecnologia S-Force PRO Front Surround 3D reproduz uma sensação convincente de distância e espaço, proporcionando uma experiência de som surround real sem a necessidade de altifalantes traseiros.

- **Nota** Tenha cuidado ao colocar os altifalantes e/ou os suportes para altifalante que estão colocados nos altifalantes num pavimento tratado (encerado, oleado, polido, etc.), pois pode ficar manchado ou perder a cor.
- Não se encoste nem se empoleire no altifalante, pois este pode cair.

#### Sugestão

• Pode instalar os altifalantes numa parede. Para obter detalhes, consulte o "Guia de instalação dos altifalantes" fornecido.

# <span id="page-13-2"></span>**Passo 2: Ligar o sistema**

Não ligue o cabo de alimentação CA da unidade a uma tomada de parede até todas as outras ligações serem efectuadas.

Para montar os altifalantes, consulte o "Guia de instalação dos altifalantes" fornecido (apenas BDV-EF420).

### **Nota**

• Quando ligar outro componente com controlo de volume, reduza o volume dos outros componentes para um nível que não distorça o som.

# <span id="page-13-4"></span><span id="page-13-3"></span>**Ligar os altifalantes**

Ligue os cabos dos altifalantes de modo correspondente às cores das tomadas SPEAKERS da unidade. Quando ligar à unidade, introduza o conector até este fazer um clique.

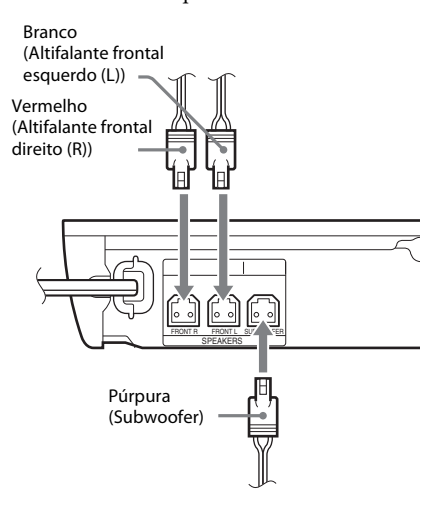

# <span id="page-14-1"></span><span id="page-14-0"></span>**Ligar o televisor**

Seleccione um dos métodos de ligação seguintes, de acordo com as tomadas de entrada do seu televisor.

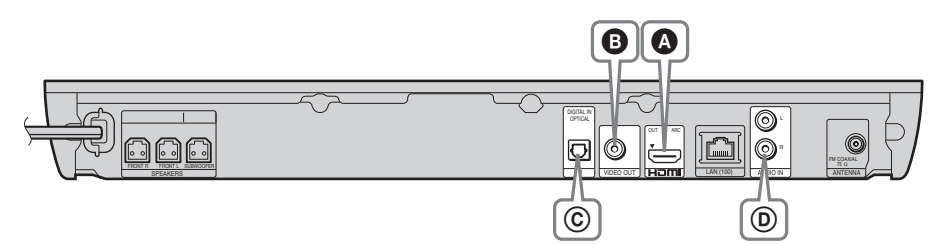

### **Ligações de vídeo**

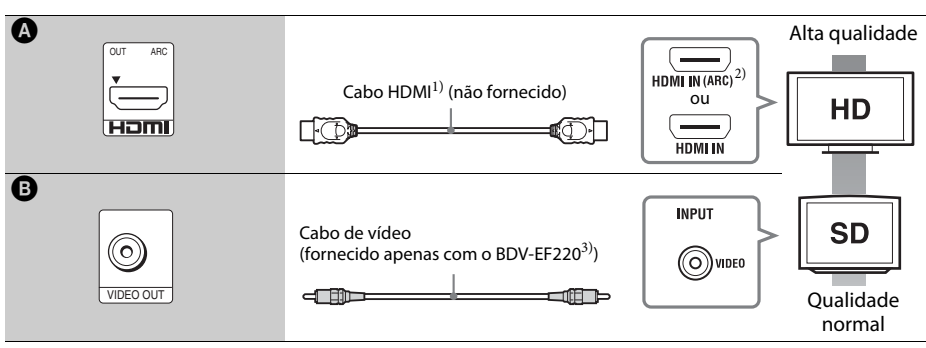

<sup>1)</sup>Cabo HDMI de alta velocidade

2) Se a tomada HDMI IN do seu televisor for compatível com a função ARC (Audio Return Channel), uma ligação por cabo HDMI também pode enviar um sinal de áudio digital a partir do televisor. Para definir a função Audio Return Channel, consulte [Audio Return Channel] [\(página 42\)](#page-41-2).

<sup>3)</sup>O cabo de vídeo fornecido destina-se à ligação do Dock para iPod/iPhone. (apenas BDV-EF420)

## **Ligações de áudio**

Se não ligar o sistema à tomada HDMI do televisor compatível com a função ARC, efectue uma ligação áudio apropriada para escutar o som do televisor através dos altifalantes do sistema.

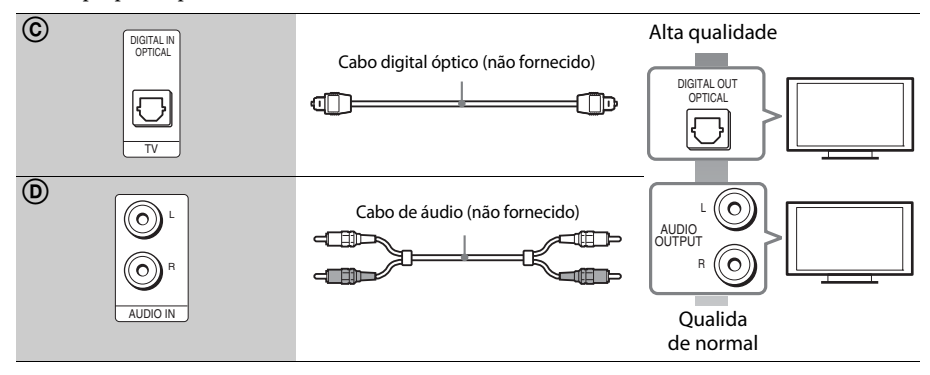

# <span id="page-15-1"></span><span id="page-15-0"></span>**Ligar os outros componentes (caixa descodificadora, etc.)**

Ligue o sistema de modo a que os sinais de vídeo do sistema e do outro componente sejam enviados para o televisor e os sinais de áudio do componente sejam enviados para o sistema, do seguinte modo.

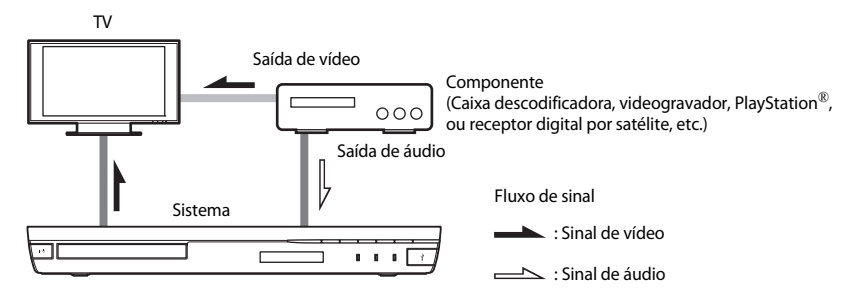

Seleccione um dos métodos de ligação seguintes, de acordo com o tipo de tomadas do componente.

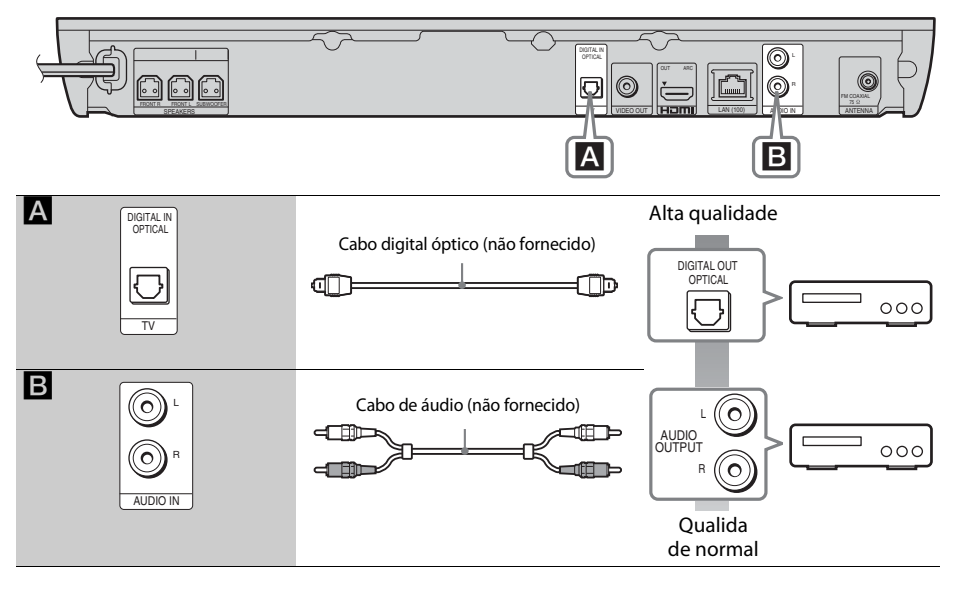

- **•** Se efectuar uma das ligações acima, defina [Controlo para HDMI] em [Definições HDMI] de [Configurações] do Sistema] como [Deslig.] [\(página 42\).](#page-41-2)
- Poderá ouvir o som do componente seleccionando a função "AUDIO" para a ligação B.

# Preparativos **Preparativos**

# <span id="page-16-3"></span><span id="page-16-0"></span>**Ligar a antena**

Painel traseiro da unidade

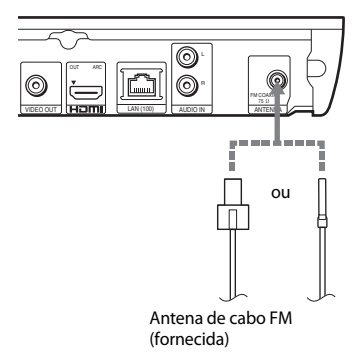

- Estique completamente a antena de cabo FM.
- Depois de ligar a antena de cabo FM, mantenha-a o mais horizontal possível.

#### Sugestão

**Sugestão** • Se a recepção de FM for fraca, utilize um cabo coaxial de 75 ohms (não fornecido) para ligar a unidade a uma antena FM exterior.

# <span id="page-16-2"></span><span id="page-16-1"></span>**Passo 3: Preparar para a ligação de rede**

**Sugestão** • Para ligar o sistema à sua rede, efectue as [Configurações Fáceis de Rede]. Para mais informações, consulte ["Passo 4: Efectuar](#page-18-0)  [a Config. Fácil" \(página 19\).](#page-18-0)

Seleccione o método baseado no seu ambiente de LAN (rede local).

Painel frontal da unidade

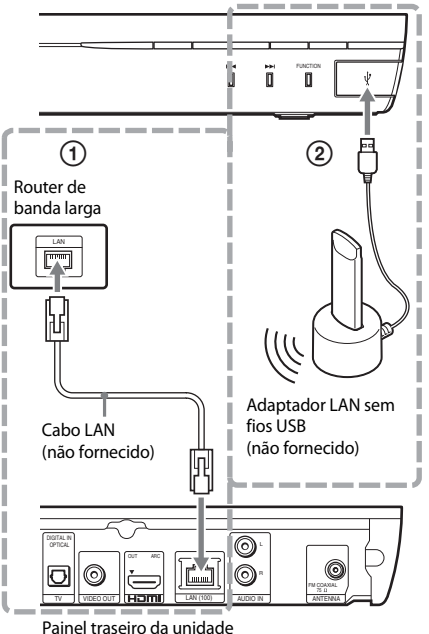

### 1 **Configuração com fios**

Utilize um cabo LAN para ligar ao terminal LAN (100) da unidade.

**Sugestão** • É recomendada a utilização de um cabo de interface (cabo LAN) blindado, directo ou cruzado.

## 2 **Configuração sem fios USB**

Utilizar uma LAN sem fios através do Adaptador LAN sem fios USB (Sony apenas no UWA-BR100 \*). O Adaptador LAN sem fios USB pode não estar disponível em alguns países/regiões.

Até Novembro de 2011.

Desligue a unidade antes de ligar o cabo de extensão ou introduzir o Adaptador USB LAN Wireless. Após introduzir o Adaptador LAN sem fios USB na base do cabo de extensão e ligar o cabo de extensão à porta « (USB), volte a ligar a unidade.

#### **Antes de efectuar as configurações de rede**

Quando o seu router LAN sem fios (ponto de acesso) é compatível com Wi-Fi Protected Setup (WPS), pode facilmente definir as configurações de rede com o botãoWPS.

Caso não consiga, verifique antecipadamente as informações seguintes e anote-as no espaço fornecido abaixo.

- O nome de rede (SSID\*) que identifica a sua rede\*\*.
- Se tiver a segurança definida na sua rede sem fios, a sua chave de segurança (chave WEP, chave WPA)\*\*.
- \* O SSID (Service Set Identifier) é um nome que identifica uma rede sem fios específica.
- \*\* Tem de verificar as definições do seu router LAN sem fios para obter as informações sobre o SSID e a chave de segurança. Para obter mais informações:
	- visite o seguinte Web site:

Para os clientes na Europa e na Rússia: http://support.sony-europe.com/hub/hub.html

Para os clientes de outros países/regiões: http://www.sony-asia.com/section/support

- Consulte o Manual de Instruções fornecido com o router LAN sem fios
- consulte o fabricante do router LAN sem fios

#### <span id="page-17-0"></span>**Acerca da segurança da LAN sem fios**

Uma vez que a comunicação entre a função LAN sem fios é estabelecida por ondas de rádio, o sinal sem fios pode estar susceptível a intercepção. Para proteger a comunicação sem fios, este sistema suporta várias funções de segurança. Configure correctamente as definições de segurança de acordo com o ambiente de rede.

#### **Sem Segurança**

Embora possa efectuar definições facilmente, qualquer pessoa pode interceptar a comunicação sem fios ou penetrar na sua rede sem fios, mesmo sem recorrer a quaisquer ferramentas sofisticadas. Lembre-se que existe um risco de acesso não autorizado ou intercepção de dados.

#### **WEP**

O WEP aplica segurança às comunicações para evitar que intrusos interceptem as comunicações ou entrem na sua rede sem fios. O WEP é uma tecnologia de segurança legada, que permite que sejam ligados dispositivos mais antigos que não suportam TKIP/AES.

#### ■ WPA-PSK (TKIP), WPA2-PSK (TKIP)

O TKIP é uma tecnologia de segurança desenvolvida para corrigir as deficiências do WEP. O TKIP assegura um nível de segurança superior ao do WEP.

#### x **WPA-PSK (AES), WPA2-PSK (AES)**

O AES é uma tecnologia de segurança que utiliza um método de segurança avançado distinto do WEP e do TKIP.

O AES assegura um nível de segurança mais elevado do que o WEP ou o TKIP.

# <span id="page-18-2"></span><span id="page-18-0"></span>**Passo 4: Efectuar a Config. Fácil**

## **Antes de efectuar o Passo 4**

Certifique-se de que todas as ligações estão bem feitas e, em seguida, ligue o cabo de alimentação CA.

<span id="page-18-1"></span>Execute os passos seguintes para efectuar os ajustes básicos e configurações de rede para o sistema.

As opções apresentadas diferem consoante o modelo do país.

**1 Insira duas pilhas R6 (tamanho AA) (fornecidas), fazendo coincidir os pólos** 3 **e** # **das pilhas com as marcas existentes no interior do compartimento.**

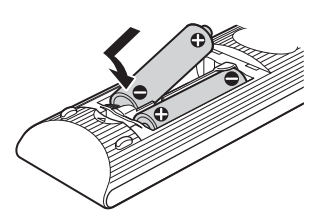

- **2 Ligue o televisor.**
- **3 Prima**  $I/(1)$ .
- **4 Regule o selector de entrada do televisor para que o sinal do sistema apareça no ecrã do televisor.**

Aparece o Ecrã Config. Fácil para selecção do idioma de opções de menu.

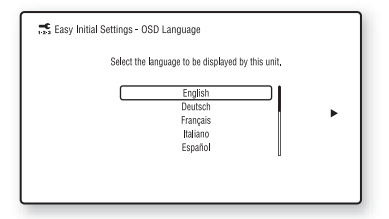

**5 Efectue a [Configuração Inicial Fácil]. Siga as instruções apresentadas no ecrã para efectuar as configurações básicas, utilizando ←/↑/↓/→ e**  $\oplus$ .

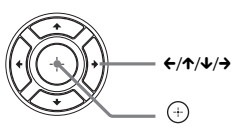

Dependendo do método de ligação [\(página 15\)](#page-14-0), seleccione as definições seguintes.

- Ligação com cabo HDMI: Siga as instruções apresentadas no ecrã do televisor.
- Ligação com cabo de vídeo: Seleccione [16:9] ou [4:3] de modo a que a imagem seja apresentada correctamente.
- **6 Após completar a [Configuração Inicial Fácil], efectue as [Configurações Fáceis de Rede]. Prima** C**/**X**/**x**/**c **para seleccionar as [Configurações Fáceis de Rede] e, em seguida, prima**  $\circled$ .

O ecrã Configurações Fáceis de Rede é apresentado.

**7 Siga as instruções do ecrã para efectuar as definições de rede, utilizando ←/↑/↓/→**  $\mathbf{e} \oplus \mathbf{.}$ 

Se o sistema não conseguir ligar à rede, consulte ["Ligação de rede" \(página 49\)](#page-48-0)  ou ["Ligação LAN sem fios" \(página 49\).](#page-48-1)

#### **Para aceder novamente ao ecrã Configuração Inicial Fácil/ Configurações Fáceis de Rede**

**1 Prima HOME.**

O menu inicial aparece no ecrã do televisor.

- **2 Prima**  $\leftrightarrow$  **para seleccionar C** [Config.].
- **3 Prima** X**/**x **para seleccionar [Config. Fácil] e, em seguida, prima .**
- **4 Prima** X**/**x **para seleccionar a definição e** prima  $\left(\begin{matrix} \cdot \\ \cdot \end{matrix}\right)$ .
	- [Configuração Inicial Fácil]
	- [Configurações Fáceis de Rede]

É apresentado o ecrã Configuração Inicial Fácil/Configurações Fáceis de Rede.

# <span id="page-19-0"></span>**Passo 5: Seleccionar a fonte**

<span id="page-19-2"></span>Pode seleccionar a fonte de reprodução.

#### **Prima FUNCTION repetidamente até aparecer a função que pretende no visor do painel frontal.**

Quando premir FUNCTION uma vez, a função actual é apresentada no visor do painel frontal. Em seguida, cada vez que premir FUNCTION, a função muda do seguinte modo.

"BD/DVD"  $\rightarrow$  "USB"  $\rightarrow$  "FM"  $\rightarrow$  "TV"  $\rightarrow$ "AUDIO"  $\rightarrow$  "BD/DVD"  $\rightarrow$  ...

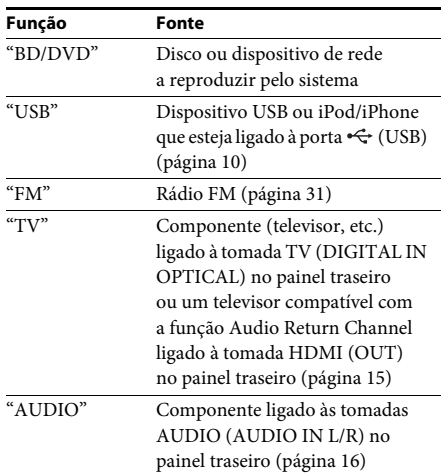

#### Sugestão

**Sugestão** Algumas funções podem ser alteradas através do ecrã do televisor, premindo FUNCTION,  $\uparrow/\downarrow$  e  $\oplus$ .

# <span id="page-19-1"></span>**Passo 6: Desfrutar do som surround**

<span id="page-19-3"></span>Após executar os Passos anteriores e iniciar a reprodução, pode desfrutar facilmente de modos de som pré-programados que são adaptadas para diferentes tipos de fontes de som. Pode assim obter, em sua casa, o poderoso e emocionante som das salas de cinema.

# **Seleccionar o modo de som.**

#### **Prima SOUND MODE +/– repetidamente durante a reprodução até o modo que deseja aparecer no visor do painel frontal ou no ecrã do televisor.**

Pode seleccionar os seguintes itens. O texto entre parênteses ([--]) aparece no ecrã do televisor, e o texto entre aspas ("--") aparece no ecrã do painel frontal.

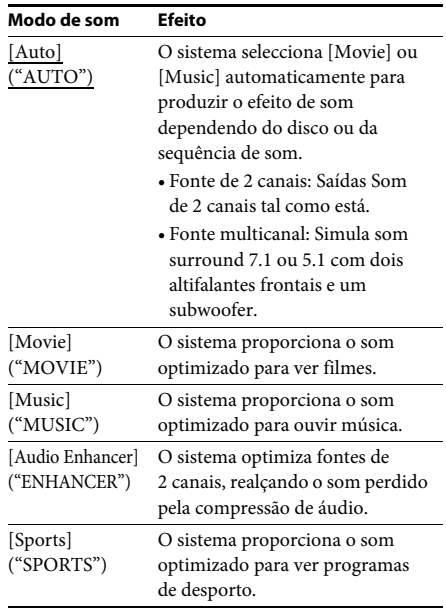

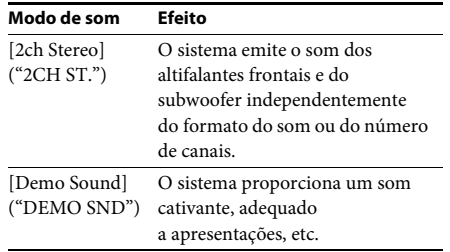

### **Para seleccionar o modo de som a partir do menu de opções**

- **1 Prima OPTIONS e** X**/**x **Para seleccionar o [Sound Mode] e, sem seguida,**   $prima$  $(+)$ .
- **2 Prima** X**/**x **para seleccionar o modo de som e, em sequida, prima**  $\left(\oplus\right)$ **.**

**Nota** • O modo de som só pode ser seleccionado quando [Efeito de Som] está definido para [Sound Mode ligado] [\(página 40\)](#page-39-1). Quando [Efeito de Som] está definido para outro modo que não seja [Sound Mode ligado], a configuração do modo de som não se aplica.

#### <span id="page-21-3"></span><span id="page-21-2"></span><span id="page-21-0"></span>**Reprodução**

# <span id="page-21-1"></span>**Reproduzir um disco**

Para saber os discos que podem ser reproduzidos, consulte ["Discos que podem](#page-49-1)  [ser reproduzidos" \(página 50\).](#page-49-1)

- **1 Regule o selector de entrada do televisor para que o sinal do sistema apareça no ecrã do televisor.**
- **2 Prima** Z **e coloque um disco no tabuleiro.**

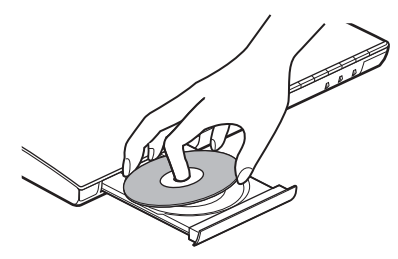

#### **3 Prima**  $\triangle$  para fechar o tabuleiro.

A reprodução é iniciada.

Se a reprodução não iniciar automaticamente, seleccione o na categoria [1] [Vídeo], [1] [Music] ou  $\bullet$  [Foto] e prima  $\circ$ .

## <span id="page-21-5"></span>**Desfrutar de BONUSVIEW/BD-LIVE**

Alguns BD-ROMs com "logótipo BD-LIVE"\* possuem conteúdos de bónus e outros dados que podem ser transferidos.

 $*$  BD $_{LIVE}$ 

**1**Ligue o dispositivo USB à porta  $\leftrightarrow$  (USB) **[\(página 10\)](#page-9-1).**

Para armazenamento local, utilize uma memória USB de 1 GB ou mais.

- **2 Prepare para BD-LIVE (apenas BD-LIVE).**
	- Ligue o sistema a uma rede [\(página 17\).](#page-16-2)
	- Defina [Ligação à Internet de BD] para [Permite] [\(página 41\)](#page-40-3).

#### **3 Introduza um BD-ROM com BONUSVIEW/ BD-LIVE.**

O método de operação difere consoante o disco. Consulte o Manual de Instruções do disco.

#### Sugestão

**Sugestão** • Para eliminar dados na memória USB, seleccione [Apagar Dados BD] em  $\Box$  [Vídeo] e prima  $\oplus$ . Todos os dados armazenados na pasta buda serão eliminados.

## <span id="page-21-4"></span>**Desfrutar de Blu-ray 3D**

Pode desfrutar de Blu-ray 3D Discs com o logótipo 3D\*.

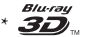

#### **1 Prepare a reprodução de um Blu-ray 3D Disc.**

- Ligue o sistema ao seu televisor compatível com 3D através de um cabo HDMI de alta velocidade (não fornecido).
- Defina [Definição Saída 3D] e [Def. Tamanho Ecrã de TV para 3D] em [Configurações do Ecrã] [\(página 39\).](#page-38-1)

### **2 Introduza um Blu-ray 3D Disc.**

O método de operação difere consoante o disco. Consulte o Manual de Instruções fornecido com o disco.

#### Sugestão

**Sugestão** • Consulte também o manual de instruções do televisor compatível com 3D.

# <span id="page-22-3"></span>**Visualizar as informações de reprodução**

Pode verificar as informações de reprodução, etc., carregando em DISPLAY. As informações apresentadas variam consoante o tipo de disco e o estado do sistema.

### Exemplo: quando reproduzir um BD-ROM

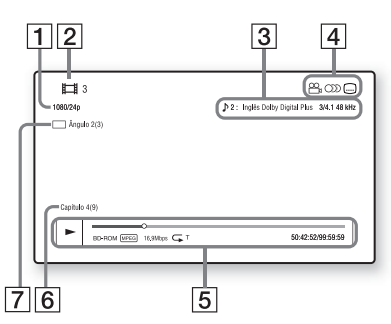

- A Resolução de saída/Frequência de vídeo
- 2 O número ou nome do título
- C A definição de áudio actualmente seleccionada
- **4** Funções disponíveis ( $\mathcal{Q}_n$  ângulo,  $\mathcal{Q}_n$ ) áudio, [....] legendas)
- **5** Informações de reprodução Apresenta o modo de reprodução, a barra de estado da reprodução, o tipo de disco, o codec de vídeo, a taxa de bits, o tipo de repetição, o tempo decorrido e o tempo de reprodução total
- 6 Número do capítulo
- $\overline{7}$  O ângulo seleccionado actualmente

# <span id="page-22-2"></span><span id="page-22-0"></span>**Reproduzir a partir de um dispositivo USB**

Pode reproduzir ficheiros de vídeo/música/ fotografias num dispositivo USB ligado. Para saber os tipos de ficheiros que podem ser reproduzidos, consulte ["Tipos de ficheiros que](#page-50-1)  [podem ser reproduzidos" \(página 51\)](#page-50-1).

**1** Ligue o dispositivo USB à porta  $\Leftarrow$  (USB) **[\(página 10\).](#page-9-1)**

Consulte as instruções de funcionamento do dispositivo USB antes de o ligar.

## **2 Prima HOME.**

O menu inicial aparece no ecrã do televisor.

- **3** Prima  $\leftrightarrow$   $\rightarrow$  para seleccionar  $\Box$  [Vídeo], **[Music] ou [Foto].**
- **4 Prima** X**/**x **para seleccionar [Dispositivo USB] e, em seguida, prima**  $\oplus$ .

**Nota** • Não retire o dispositivo USB durante o funcionamento. Para evitar danificar os dados ou o dispositivo USB, desligue o sistema antes de ligar ou remover o dispositivo USB.

# <span id="page-22-1"></span>**Desfrutar de um iPod/ iPhone**

### *(apenas BDV-EF420)*

Pode desfrutar das músicas/vídeos/fotografias e carregar a bateria de um iPod/iPhone através do sistema.

### **Modelos de iPod/iPhone compatíveis**

Actualize o iPod/iPhone com o software mais recente antes de o utilizar com o sistema.

Made for iPod touch 4.ª geração, iPod touch 3.ª geração, iPod touch 2.ª geração, iPod nano 6.ª geração, iPod nano 5.ª geração (câmara de vídeo), iPod nano 4.ª geração (vídeo), iPod nano 3.ª geração (vídeo), iPod classic, iPhone 4S, iPhone 4, iPhone 3GS, iPhone 3G

### **Para desfrutar de um iPod/iPhone através do sistema**

#### **1 Ligue o Dock para iPod/iPhone à porta (USB) [\(página 10\)](#page-9-1) e, em seguida, coloque o iPod/iPhone no Dock para iPod/iPhone.**

Quando reproduzir um ficheiro de vídeo/ fotografia, ligue a tomada de saída do Dock para iPod/iPhone à tomada de entrada de vídeo do televisor através de um cabo de vídeo, antes de colocar o iPod/iPhone no Dock para iPod/iPhone.

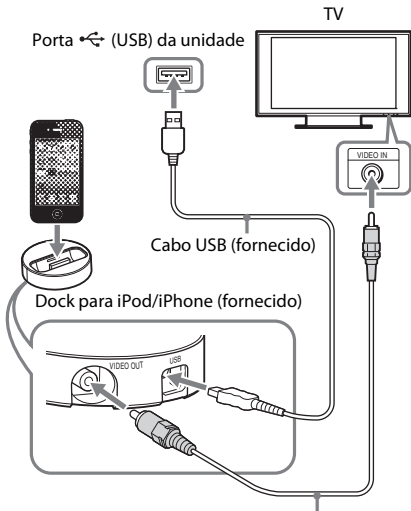

Cabo de vídeo (fornecido)

## **2 Prima HOME.**

O menu inicial aparece no ecrã do televisor.

- **3** Prima  $\leftarrow$ / $\rightarrow$  para seleccionar  $\leftarrow$  [Vídeo], **[Music] ou [Foto].**
- **4** Prima  $\uparrow/\downarrow$  para seleccionar  $\boxdot$  [iPod] e, **em seguida, prima**  $\left(\frac{1}{r}\right)$ **.**

#### ■ Se tiver seleccionado [Vídeo] **ou [Music] no passo 3**

Os ficheiros de vídeo/música são listados no ecrã do televisor. Avance para o passo seguinte.

#### ■ Se tiver seleccionado [Foto] no passo 3

[Mude a entrada da TV para entrada de vídeo...] é apresentado no ecrã do televisor. Regule o selector de entrada do televisor para que o sinal do iPod/iPhone seja apresentado no ecrã do televisor.

Em seguida, inicie a apresentação de diapositivos operando directamente o iPod/iPhone.

### **5 Prima**  $\leftarrow$ **/** $\uparrow$ **/** $\downarrow$ **/** $\rightarrow$  **e**  $\leftarrow$ **) para seleccionar o ficheiro que deseja reproduzir.**

O som do iPod/iPhone é reproduzido no sistema.

Quando reproduzir um ficheiro de vídeo, regule o selector de entrada do televisor para que o sinal do iPod/iPhone seja apresentado no ecrã do televisor. Poderá controlar o iPod/iPhone utilizando os botões do telecomando fornecido.

Para obter detalhes sobre o funcionamento do iPod/iPhone, consulte também as instruções de funcionamento do iPod/ iPhone.

#### **Nota**

- **Nota** Para alterar uma definição do sistema, como a definição do modo de som, enquanto visualiza imagens do iPod/iPhone no seu televisor, seleccione a entrada do televisor relativa a este sistema antes de utilizar o sistema.
- Enquanto o sistema está ligado, o iPod/iPhone ligado ao sistema é carregado.
- A Sony não aceita qualquer responsabilidade caso os dados gravados no iPod/iPhone sejam perdidos ou fiquem danificados durante a utilização de um iPod/iPhone ligado a esta unidade.
- Não retire o iPod/iPhone durante o funcionamento. Para evitar danificar os dados ou o iPod/iPhone, desligue o sistema quando ligar ou remover o iPod/ iPhone.
- A função Controlo de Áudio do Sistema não funciona durante a reprodução de ficheiros de vídeo/fotografia através do iPod/iPhone.
- O sistema consegue reconhecer até 5.000 ficheiros (incluindo pastas).

# <span id="page-24-1"></span><span id="page-24-0"></span>**Reproduzir através de uma rede**

# **Desfrutar da Sony Entertainment Network (SEN)**

A Sony Entertainment Network serve como gateway que entrega conteúdos da Internet seleccionados e uma variedade de entretenimento on-demand à unidade.

#### Sugestão

• Alguns conteúdos da Internet requerem o registo através de um PC para poderem ser reproduzidos. Para obter mais detalhes, visite o seguinte Web site:

Para os clientes na Europa e na Rússia: http://support.sony-europe.com/hub/hub.html

Para os clientes de outros países/regiões: http://www.sony-asia.com/section/support

• Certos conteúdos poderão não estar disponíveis em alguns países/regiões.

**1 Prepare para Sony Entertainment Network.**

Ligue o sistema a uma rede [\(página 17\).](#page-16-2)

- **2 Prima SEN.**
- **8 Prima ←/↑/↓/→ para seleccionar o conteúdo da Internet e uma variedade de entretenimento on-demand e, em**  seguida, prima  $\left(\begin{matrix} +\end{matrix}\right)$ .

#### **Painel de controlo de transmissão de vídeo em sequência**

O painel de controlo aparece quando é iniciada a reprodução de um ficheiro de vídeo. Os itens apresentados podem variar consoante o fornecedor de conteúdos de Internet. Para visualizar novamente, prima DISPLAY.

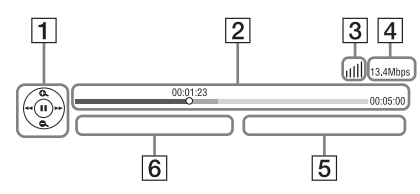

**1** Ecrã de controlo Prima  $\leftarrow$ / $\leftarrow$ / $\leftarrow$ / $\leftarrow$  or  $\leftarrow$  para as operações de reprodução.

- **2** Barra de estado da reprodução Barra de estado, cursor a indicar a posição actual, tempo de reprodução, duração do ficheiro de vídeo
- 3 Indicador de condição da rede Indica a potência de sinal de uma ligação sem fios.
	- $\frac{p}{\sigma n}$  Indica uma ligação com fios.
- **4** Velocidade de transmissão de rede
- E O nome do ficheiro de vídeo seguinte
- F O nome do ficheiro de vídeo actualmente seleccionado

# <span id="page-24-2"></span>**Reproduzir ficheiros numa rede doméstica (DLNA)**

É possível reproduzir ficheiros de vídeo/música/ fotografia noutros componentes com a certificação DLNA, ligando-os à sua rede doméstica.

Esta unidade pode ser utilizada como leitor e renderer.

- Servidor: Armazena e envia ficheiros
- Leitor: Recebe e reproduz ficheiros do servidor
- Renderer: Recebe e reproduzir ficheiros do servidor, podendo ser operado por outro componente (controlador)
- Controlador: Controla o componente renderer

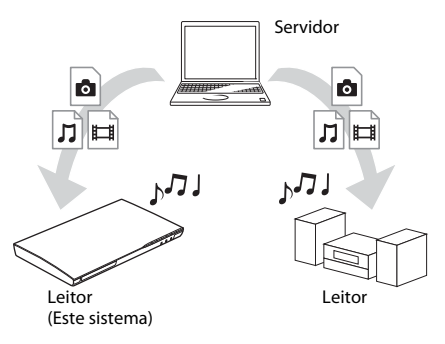

#### **Prepare a utilização da função DLNA.**

- Ligue o sistema a uma rede [\(página 17\).](#page-16-2)
- Prepare outros componentes com a certificação DLNA. Para obter detalhes, consulte as instruções de funcionamento dos componentes.

#### **Para reproduzir ficheiros armazenados num servidor DLNA através do sistema (leitor DLNA)**

Seleccione o ícone do servidor DLNA em  $\Box$  [Vídeo],  $\Box$  [Music] ou  $\Box$  [Foto] no menu principal e, em seguida, seleccione o ficheiro que pretende reproduzir.

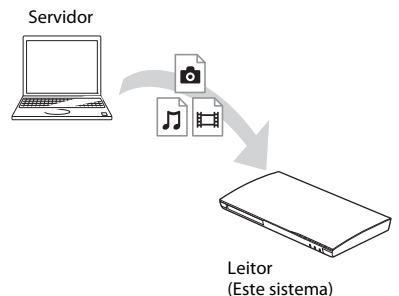

#### **Para reproduzir ficheiros remotos operando o sistema (renderer) através de um controlador DLNA**

É possível operar o sistema com um controlador com a certificação DLNA, como o iPhone, ao reproduzir ficheiros armazenados num servidor DLNA.

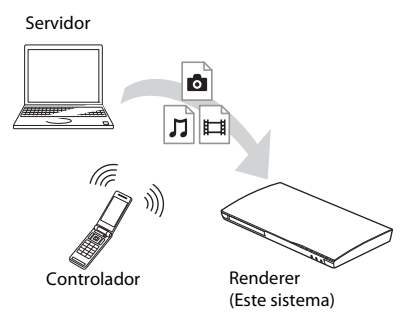

Controle este sistema utilizando um controlador DLNA.

Para obter detalhes sobre o funcionamento, consulte as instruções de funcionamento do controlador DLNA.

#### **Nota**

- Não opere o sistema simultaneamente com o telecomando fornecido e um controlador DLNA.
- Para obter detalhes sobre o controlador DLNA, consulte as instruções de funcionamento do controlador DLNA.

#### Sugestão

**Sugestão** • O sistema é compatível com a função "Reproduzir em" do Windows Media® Player 12 fornecido com o Windows 7.

# **Reproduzir a mesma música em divisões diferentes (PARTY STREAMING)**

É possível reproduzir a mesma música simultaneamente em todos os componentes Sony que sejam compatíveis com a função PARTY STREAMING e estejam ligados à sua rede doméstica.

Os conteúdos em  $\prod$  [Music] e as funções "FM" e "AUDIO" podem ser utilizados com a função PARTY STREAMING.

Existem dois tipos de componentes compatíveis com PARTY STREAMING.

- Anfitrião da PARTY: Reproduz e envia música.
- Convidado da PARTY: Reproduz música enviada pelo anfitrião da PARTY.

Esta unidade pode ser utilizada como anfitrião da PARTY ou convidado da PARTY.

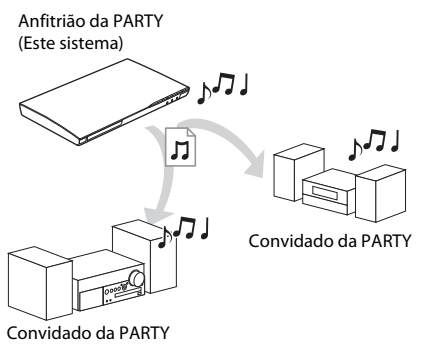

### **Prepare para PARTY STREAMING.**

- Ligue o sistema a uma rede [\(página 17\).](#page-16-2)
- Ligue os componentes que sejam compatíveis com a função PARTY STREAMING.

### **Para utilizar o sistema como o anfitrião da PARTY**

Seleccione uma faixa em  $\prod$  [Music], uma estação de rádio em **[** [Rádio], ou **\\** [AUDIO] em **D** [Introd.], prima OPTIONS e, em seguida, seleccione [Iniciar PARTY] no menu de opções para iniciar. Para fechar, prima OPTIONS e, em seguida, seleccione [Fechar PARTY] no menu de opções.

# Reprodução **Reprodução**

**Nota** • Se for reproduzido conteúdo não compatível com a função PARTY STREAMING, o sistema fecha a PARTY automaticamente.

#### **Para utilizar o sistema como um convidado da PARTY**

Seleccione  $\mathcal{L}$  [PARTY] em  $\mathcal{L}$  [Music] e, em seguida, seleccione o ícone do dispositivo anfitrião da PARTY.

Para sair da PARTY, prima OPTIONS e, em seguida, seleccione [Sair de PARTY]. Para fechar a PARTY, prima OPTIONS e, em seguida, seleccione [Fechar PARTY].

**Nota** • A venda e a gama de produtos compatíveis com a função PARTY STREAMING variam consoante a área.

# **Procurar informações sobre vídeos/músicas**

É possível obter informações sobre conteúdos utilizando a tecnologia Gracenote e procurar informações relacionadas.

### **1 Ligue o sistema a uma rede [\(página 17\).](#page-16-2)**

**2 Introduza um disco ou ligue um dispositivo USB com conteúdos sobre os quais pretenda procurar informações.**

Pode efectuar uma procura de vídeo a partir de um BD-ROM ou DVD-ROM e uma procura de música a partir de um CD-DA (CD de música).

- **3** Prima  $\leftarrow$   $\rightarrow$  para seleccionar  $\boxed{\Box}$  [Vídeo] **ou [Music].**
- **4 Prima** X**/**x **para seleccionar [Procurar Vídeo] ou [Procurar Música].**

As informações sobre o conteúdo são apresentadas.

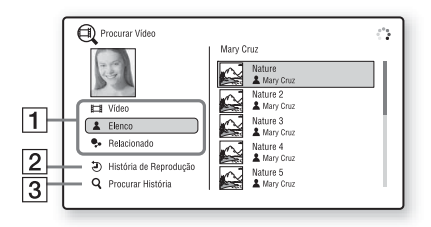

- A Detalhes do conteúdo Apresenta uma lista de informações relacionadas, como o título, os actores, a faixa ou o intérprete.
- **2** [História Reprodução] Apresenta uma lista de títulos de BD-ROM/ DVD-ROM/CD-DA (CD de música) reproduzidos anteriormente. Seleccione um título para obter informações sobre o conteúdo.
- **3** [Procurar História] Apresenta uma lista de procuras efectuadas

anteriormente através da função [Procurar Vídeo] ou [Procurar Música].

### **Para procurar mais informações relacionadas**

Seleccione um item nas listas e, em seguida, seleccione o serviço para procuras.

# <span id="page-26-1"></span><span id="page-26-0"></span>**Opções disponíveis**

Estão disponíveis várias definições e operações de reprodução ao carregar em OPTIONS. As opções disponíveis variam consoante a situação.

### **Opções comuns**

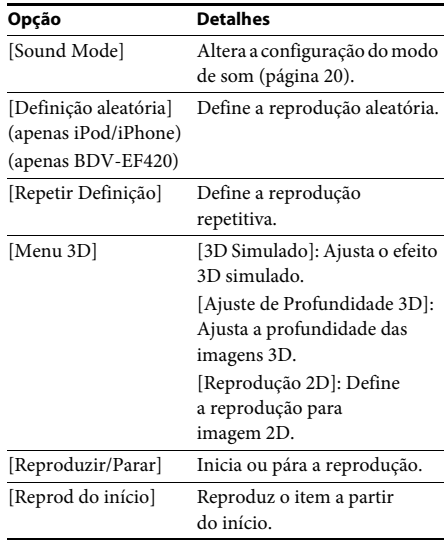

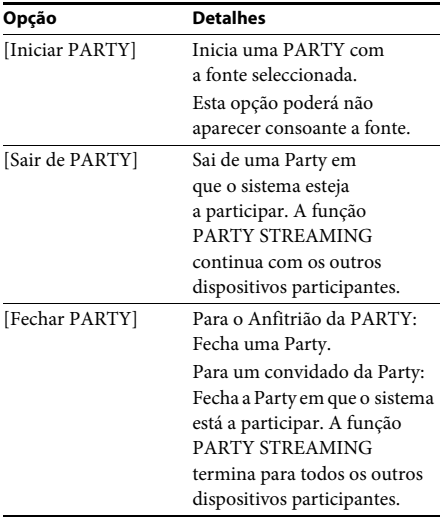

## <span id="page-27-0"></span>**Apenas [Vídeo]**

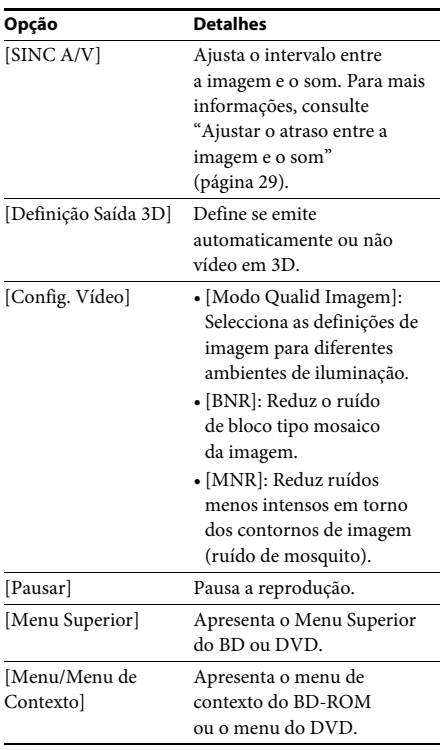

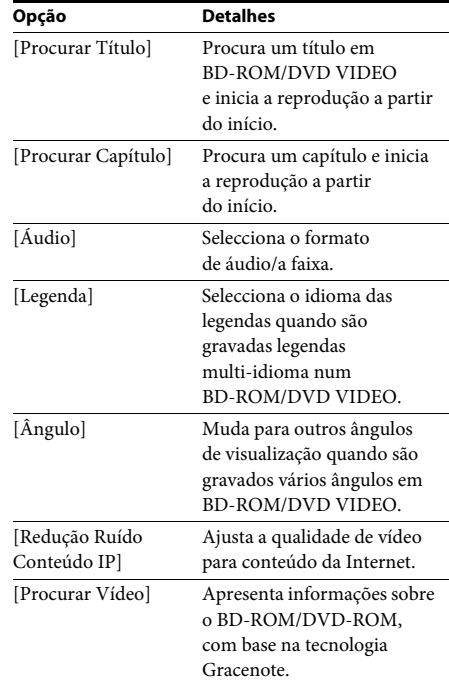

# **Apenas [Music]**

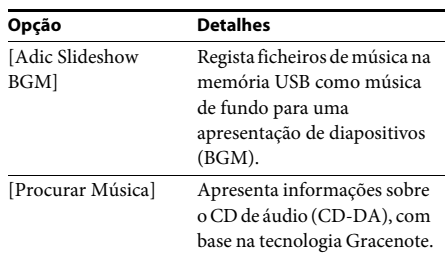

## <span id="page-27-1"></span>**Apenas [Foto]**

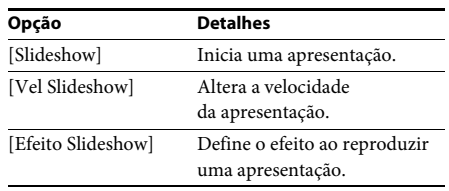

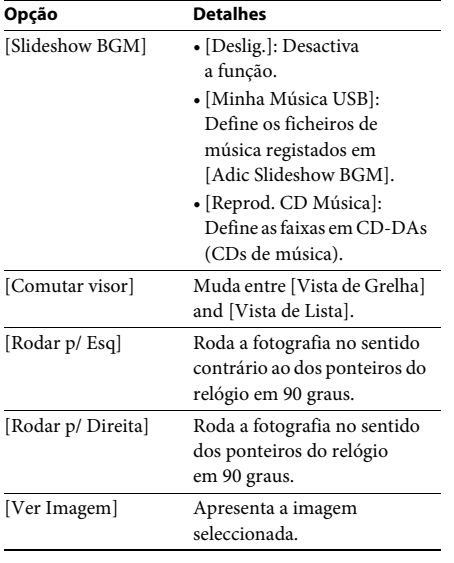

# <span id="page-28-0"></span>**Opção Detalhes Ajustar o atraso entre a imagem e o som**

#### <span id="page-28-1"></span>*(A/V SYNC)*

Quando o som não corresponder às imagens do ecrã do televisor, pode regular o atraso entre a imagem e o som.

O método de definição varia dependendo da função.

#### **Durante a reprodução através de uma função que que não seja "FM" ou "TV"**

### **1 Prima OPTIONS.**

O menu de opções é apresentado no ecrã do televisor.

**2 Prima** X**/**x **para seleccionar [SINC A/V] e, em sequida, prima**  $\left(\frac{1}{2}\right)$ .

#### **3 Prima** ←/→ para ajustar o atraso entre **a imagem e o som.**

Pode ajustar de 0 ms a 300 ms em incrementos de 25 ms.

# **4 Prima .**

A programação está concluída.

### **Durante a reprodução através da função "TV"**

**1 Prima OPTIONS.**

O menu de opções é apresentado no visor do painel frontal.

**2 Prima** X**/**x **repetidamente até que "A/V SYNC" seja apresentado no visor do painel frontal e, em seguida, prima**   $ou \rightarrow$ .

### **3 Prima** X**/**x **para ajustar o atraso entre a imagem e o som.**

Pode ajustar de 0 ms a 300 ms em incrementos de 25 ms.

### **4 Prima .**

A programação está concluída.

## **5 Prima OPTIONS.**

O menu de opções apresentado no visor do painel frontal é desactivado.

#### <span id="page-29-3"></span><span id="page-29-0"></span>**Ajuste do som**

# <span id="page-29-1"></span>**Seleccionar o formato de áudio, faixas multi-idioma ou o canal**

<span id="page-29-4"></span>Quando o sistema reproduzir um BD/DVD VIDEO gravado em vários formatos de áudio (PCM, Dolby Digital, áudio MPEG ou DTS) ou faixas multi-idioma, pode alterar o formato de áudio ou o idioma.

Com CD, pode seleccionar o som a partir do canal direito ou esquerdo e ouvir o som do canal seleccionado através dos altifalantes da direita e da esquerda.

#### **Prima AUDIO repetidamente durante a reprodução para seleccionar o sinal de áudio pretendido.**

A informação de áudio aparece no ecrã do televisor.

#### **BD/DVD VIDEO**

A escolha do idioma varia com o tipo de BD/DVD VIDEO.

Se aparecerem 4 dígitos, estes indicam um código de idioma. Consulte ["Lista de códigos de](#page-53-1)  [idioma" \(página 54\)](#page-53-1) para confirmar o idioma que o código representa. Se aparecer o mesmo idioma duas ou mais vezes, o BD/DVD VIDEO está gravado em vários formatos de áudio.

### x **DVD-VR**

Aparecem os tipos de faixas de áudio gravados num disco.

Exemplo:

- [ $\triangleright$  Estéreo]
- [ $\triangleright$  Estéreo (Áudi1)]
- [ $\triangleright$  Estéreo (Áudi2)]
- $[\triangleright$  Princip]
- $[\triangleright$  Sub]
- [ $\triangleright$  Principal/Sub]

• [♪ Estéreo (Áudi1)] e [♪ Estéreo (Áudi2)] não é apresentado quando só existe uma sequência de áudio gravada no disco.

#### ■ CD

- [ Estéreo]: O som estéreo normal.
- [ $\triangle$  1/Es]: O som do canal esquerdo (monaural).
- $[\triangle 2/Di]$ : O som do canal direito (monaural).
- $\bullet$  [ $\triangleright$  E+D]: O som dos canais esquerdo e direito, emitido a partir de cada altifalante individual.

# <span id="page-29-6"></span><span id="page-29-5"></span><span id="page-29-2"></span>**Desfrutar do som de uma banda Multiplex**

#### *(DUAL MONO)*

Quando o sistema recebe ou reproduz um sinal de difusão multiplex Dolby Digital, pode desfrutar do som de difusão multiplex.

• Para receber um sinal Dolby Digital, tem de ligar um televisor ou outro componente à tomada TV (DIGITAL IN OPTICAL) através de um cabo digital óptico (páginas [15,](#page-14-1) [16](#page-15-1)). Se a tomada HDMI IN do seu televisor for compatível com a função Audio Return Channel (páginas [15](#page-14-1),[42](#page-41-2)), poderá receber um sinal Dolby Digital através de um cabo HDMI.

#### **Prima AUDIO repetidamente até aparecer o sinal que pretende no visor do painel frontal.**

- "MAIN": Será emitido o som do idioma principal.
- "SUB": Será emitido o som do idioma secundário.
- "MAIN/SUB": Será emitida uma mistura do som do idioma principal e do secundário.

# <span id="page-30-2"></span><span id="page-30-1"></span>**Ouvir rádio**

**1 Prima FUNCTION repetidamente até "FM" ser apresentado no visor do painel frontal.**

### **2 Seleccione a estação de rádio.**

#### **Sintonização automática**

Prima TUNING +/– sem soltar até que o varrimento automático comece.

[Sintonização Auto] aparece no ecrã do televisor. O varrimento pára quando o sistema sintoniza uma estação. Para cancelar a sintonização automática, prima qualquer botão que não seja 2 +/–.

#### **Sintonização manual**

Prima TUNING +/– repetidamente.

### **3 Ajuste o volume premindo** 2 **+/–.**

#### <span id="page-30-4"></span>**Se um programa FM for ruidoso**

Se um programa FM for ruidoso, pode seleccionar uma recepção monaural. Não haverá efeito estéreo, mas a recepção será melhor.

**1 Prima OPTIONS.**

O menu de opções é apresentado no ecrã do televisor.

**2 Prima** X**/**x **para seleccionar [Modo FM] e, em seguida, prima**  $\circled$ **.** 

## **3 Prima** X**/**x **para seleccionar [Mono].**

- [Estéreo]: Recepção estéreo.
- [Mono]: Recepção mono.
- **4 Prima**  $\oplus$ .

A programação está concluída.

**Sugestão** • Pode definir o [Modo FM] separadamente para cada estação pré-programada.

#### **Para desligar o rádio**

Prima  $\|$ /( $\cdot$ ).

# <span id="page-30-3"></span><span id="page-30-0"></span>**Sintonizador Pré-programar estações de rádio**

Pode pré-programar até 20 estações. Antes de sintonizar, certifique-se de que reduz o volume até ao mínimo.

**1 Prima FUNCTION repetidamente até "FM" ser apresentado no visor do painel frontal.**

#### **2 Prima TUNING +/– sem soltar até que o varrimento automático comece.** O varrimento pára quando o sistema sintoniza uma estação.

**3 Prima OPTIONS.**

O menu de opções é apresentado no ecrã do televisor.

- **4 Prima** X**/**x **para seleccionar [Memória Predefinida] e, em seguida, prima .**
- **5 Prima** X**/**x **para seleccionar o número predefinido pretendido e, em seguida, prima**  $\oplus$ .
- **6 Repita os Passos 2 a 5 para memorizar outras estações.**

### **Para alterar um número pré-programado**

Seleccione o número predefinido desejado premindo PRESET +/– e, em seguida, realize o procedimento a partir do Passo 3.

## **Seleccionar uma estação pré-programada**

#### **1 Prima FUNCTION repetidamente até "FM" ser apresentado no visor do painel frontal.**

A última estação recebida é sintonizada.

**2 Prima PRESET +/– repetidamente para seleccionar a estação pré-programada pretendida.**

O número e frequência pré-programados aparecem no ecrã do televisor e no visor do painel frontal.

Sempre que carregar neste botão, o sistema sintoniza uma estação pré-programada.

• Pode seleccionar o número da estação préprogramada directamente, carregando nas teclas numéricas.

# <span id="page-31-1"></span><span id="page-31-0"></span>**Utilizar o Radio Data System (RDS)**

# **O que é o Radio Data System?**

O Radio Data System (RDS) é um serviço de transmissão que permite que as estações de rádio enviem informações adicionais juntamente com o sinal regular do programa. Este sintonizador dispõe de funções de RDS fáceis de usar, como a apresentação do nome da estação.

O nome da estação aparece também no ecrã do televisor.

# **Recepção de transmissões RDS**

#### **Basta seleccionar uma estação da banda FM.**

Quando sintonizar uma estação que fornece serviços RDS, o nome da estação\* aparece no visor do painel frontal.

\* Se não receber a difusão RDS, o nome da estação poderá não aparecer no visor do painel frontal.

- **Nota** O RDS pode não funcionar convenientemente se a estação sintonizada não transmitir correctamente o sinal de RDS ou se o sinal for fraco.
- Nem todas as estações de FM têm um serviço de RDS, nem fornecem o mesmo tipo de serviços. Se não estiver familiarizado com o sistema RDS, verifique junto das estações locais de rádio as informações sobre os serviços RDS prestados na sua área.

**Sugestão** • Durante a recepção de uma transmissão RDS, sempre que premir DISPLAY as informações apresentadas no visor do painel frontal mudam do seguinte modo: Nome da estação → Frequência → Número predefinido → Nome da estação → …

#### <span id="page-32-7"></span><span id="page-32-0"></span>**Outras operações**

# <span id="page-32-1"></span>**Utilizar a Função Controlo para HDMI para o "BRAVIA" Sync**

Esta função está disponível para televisores com a função "BRAVIA" Sync.

Ligando componentes Sony compatíveis com a função Controlo para HDMI através de um cabo HDMI, a operação é simplificada.

#### **Nota**

**Nota** • Para utilizar a função Sinc"BRAVIA", ligue o sistema e todos os componentes ligados ao sistema após ligar estes através de um cabo HDMI.

#### **Controlo para HDMI - Programação Fácil**

É possível definir automaticamente a função [Controlo para HDMI] do sistema activando a definição correspondente no televisor. Para obter detalhes sobre a função Controlo para HDMI, consulte ["\[Definições HDMI\]"](#page-41-2)  [\(página 42\)](#page-41-2)

#### **Desligar sistema**

Pode desligar o sistema em sincronização com o televisor.

**Nota** • O sistema não é desligado automaticamente se estiver a reproduzir música ou se estiver a utilizar a função "FM".

#### <span id="page-32-4"></span>**Reprodução Um Toque**

Se premir $\triangleright$  no telecomando, o sistema e o televisor são ligados e a entrada do televisor é definida para a entrada HDMI à qual o sistema está ligado.

#### **Controlo de Áudio do Sistema**

Pode simplificar a operação para desfrutar do som do televisor ou de outros componentes.

Pode utilizar o Controlo de Áudio do Sistema do seguinte modo:

• Quando o sistema é ligado, o som do televisor ou de outros componentes pode ser emitido pelos altifalantes do sistema.

- Quando o som do televisor ou de outros componentes é emitido pelos altifalantes do sistema, é possível alterar os altifalantes para os quais o som do televisor é emitido premindo  $SPEAKERS TV \leftrightarrow AUIDIO$ .
- <span id="page-32-5"></span>• Quando o som do televisor ou de outros componentes é emitido pelos altifalantes do sistema, pode ajustar o volume e desligar o som do sistema operando o televisor.

#### **Audio Return Channel**

Pode desfrutar do som do televisor através do sistema, utilizando apenas um cabo HDMI. Para obter detalhes sobre a definição, consulte ["\[Audio Return Channel\]" \(página 42\).](#page-41-3)

#### **Mesmo Idioma**

Quando muda o idioma das opções de menu do televisor, o idioma das opções de menu do sistema também é mudado após ligar/ desligar o sistema.

# <span id="page-32-3"></span><span id="page-32-2"></span>**Programação dos altifalantes**

#### <span id="page-32-6"></span>*[Configurações do Altifalante]*

Para obter um som surround da melhor qualidade possível, defina a distância dos altifalantes em relação à posição de escuta. Em seguida, utilize o tom de teste para ajustar o equilíbrio dos altifalantes.

#### **1 Prima HOME.**

O menu inicial aparece no ecrã do televisor.

- **2 Prima ←/→ para seleccionar** [Config.].
- **3 Prima** X**/**x **para seleccionar [Configurações de Áudio] e, em seguida, prima**  $\oplus$ .
- **4 Prima** X**/**x **para seleccionar [Configurações do Altifalante] e, em seguida, prima**  $\left(\cdot\right)$ .

Aparece o ecrã [Configurações do Altifalante].

**5** Prima  $\uparrow/\downarrow$  para seleccionar o item e, **em seguida, prima**  $\left(\cdot\right)$ .

Verifique as seguintes definições.

#### <span id="page-33-2"></span>x **[Distância]**

Quando deslocar os altifalantes, certifique-se de que define os parâmetros da posição de escuta em relação aos altifalantes. Pode definir os parâmetros de 0,0 a 7,0 metros.

[Frontal Esquerdo/Direito] 3,0 m: Defina a distância dos altifalantes frontais. [Subwoofer] 3,0 m: Defina a distância do subwoofer.

#### <span id="page-33-3"></span>x **[Nível]**

Pode ajustar o nível do som dos altifalantes. Pode definir os parâmetros de –6,0 dB a +6,0 dB. Para facilitar o ajuste, certifique-se de que define o [Teste de Som] como [Ligado].

[Frontal Esquerdo/Direito] 0,0 dB: Defina o nível dos altifalantes frontais. [Subwoofer] 0,0 dB: Defina o nível do subwoofer.

#### <span id="page-33-5"></span>x **[Teste de Som]**

Os altifalantes emitem um teste de som para ajustar o [Nível].

[Deslig.]: O tom de teste não é emitido pelos altifalantes.

[Ligado]: O tom de teste é emitido por cada altifalante em sequência durante o ajuste do nível. Se seleccionar uma das opções [Configurações do Altifalante], o teste de som é emitido por cada uma dos altifalantes em sequência.

Ajuste o nível de som do seguinte modo.

- **1 Defina [Teste de Som] para [Ligado].**
- **2 Prima** X**/**x **para seleccionar [Nível] e** prima  $\oplus$ .
- **3** Prima  $\uparrow/\downarrow$  para seleccionar o tipo **de altifalante desejado e prima .**
- **4 Prima ←/→ para seleccionar o altifalante esquerdo ou direito e, em seguida, prima**  X**/**x **para ajustar o nível.**
- $\overline{\mathbf{5}}$  **Prima**  $\oplus$ .
- **6 Repita os Passos 3 a 5.**
- **7 Prima RETURN.**

O sistema regressa ao ecrã anterior.

- **8 Prima** X**/**x **para seleccionar [Teste de Som] e** prima  $\left(\oplus\right)$ .
- **9 Prima** X**/**x **para seleccionar [Deslig.] e, em sequida, prima**  $\circled$ **.**

**Nota** • Os sinais do tom de teste não são emitidos pela tomada HDMI (OUT).

#### Sugestão

**Sugestão** • Para ajustar o volume de todas os altifalantes simultaneamente, prima  $\angle$  +/-.

# <span id="page-33-1"></span><span id="page-33-0"></span>**Utilizar o temporizador de suspensão**

Pode definir uma hora pré-programada para desligar o sistema, para poder adormecer a ouvir música. A hora pode ser definida em intervalos de 10 minutos.

#### <span id="page-33-4"></span>**Prima SLEEP.**

Sempre que premir SLEEP, o ecrã de minutos (o tempo restante) apresentado no visor frontal muda em passos de 10 minutos.

Quando definir o temporizador de suspensão, o tempo restante é apresentado a intervalos de 5 minutos.

Quando o tempo restante for inferior a 2 minutos, "SLEEP" pisca no visor do painel frontal.

#### **Para verificar o tempo restante**

Prima SLEEP uma vez.

#### **Para alterar o tempo restante**

Prima SLEEP repetidamente para seleccionar a hora pretendida.

# <span id="page-34-5"></span><span id="page-34-0"></span>**Desactivar os botões da unidade**

### <span id="page-34-6"></span>*(Bloqueio infantil)*

Pode desactivar os botões da unidade (excepto para  $\mathbf{I}$ / $\langle \cdot \rangle$ ) para evitar uma operação indevida, como uma brincadeira de crianças (função de bloqueio infantil).

#### **Prima ■ na unidade durante mais de 5 segundos.**

"LOCKED" é apresentado no visor do painel frontal.

A função de bloqueio infantil é activada e os botões da unidade são bloqueados. (Pode operar o sistema através do telecomando.)

Para cancelar, prima udurante mais de 5 de segundos para que "UNLOCK" seja apresentado no visor do painel frontal.

#### **Nota**

**Nota** • Se utilizar os botões da unidade enquanto a função de bloqueio infantil está ligada, "LOCKED" pisca no visor do painel frontal.

# <span id="page-34-4"></span><span id="page-34-1"></span>**Controlar o televisor com o telecomando fornecido**

Regulando o sinal do telecomando, poderá controlar o seu televisor com o telecomando fornecido.

**Nota** • Se substituir as pilhas do telecomando, é possível que a o número de código predefinido (SONY) seja reposto. Volte a introduzir o número de código apropriado.

# **Preparar o telecomando para controlar o televisor**

**Prima TV** "**/**1 **sem soltar enquanto introduz o código do fabricante do televisor (consulte a tabela) utilizando as teclas numéricas. Em sequida, liberte TV**  $\mathbf{I}/\langle\cdot\cdot\rangle$ **.** 

Se a definição falhar, o código actualmente registado não é alterado. Volte a introduzir o número de código.

### **Números de código dos televisores que podem ser controlados**

Se existir mais do que um número de código na lista, tente introduzir um código de cada vez até localizar o que funciona com o seu televisor.

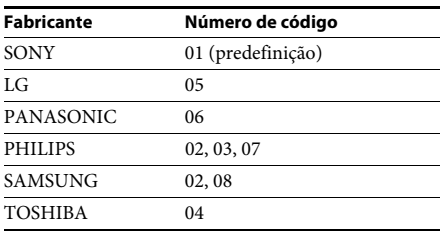

# <span id="page-34-2"></span>**Alterar a luminosidade do visor do painel frontal**

### **Prima DIMMER.**

Sempre que premir DIMMER, a luminosidade do visor do painel frontal é alterada.

# <span id="page-34-3"></span>**Poupar energia no modo de suspensão**

Certifique-se de que as definições seguintes são efectuadas:

- [Controlo para HDMI] em [Definições HDMI] está definido como [Deslig.] [\(página 42\)](#page-41-2).
- [Modo de Início Rápido] está definido como [Deslig.] [\(página 42\)](#page-41-4).

# <span id="page-35-1"></span><span id="page-35-0"></span>**Navegar em Web sites**

#### **1 Prepare para navegar na Internet.**

Ligue o sistema a uma rede [\(página 17\).](#page-16-2)

**2 Prima HOME.**

O menu inicial aparece no ecrã do televisor.

- **3** Prima  $\leftarrow$ / $\rightarrow$  para seleccionar  $\bigoplus$  [Rede].
- **4 Prima** X**/**x **para seleccionar [Browser da Internet] e, em seguida, prima .**

O ecrã [Browser da Internet] é apresentado.

#### **Nota**

**Nota** • Alguns websites poderão não ser apresentados correctamente ou não funcionar.

#### **Para introduzir um URL**

Seleccione [Entrada URL] no menu de opções. Introduza o URL utilizando o teclado de software e, em seguida, seleccione [Enter].

#### **Para configurar a página inicial predefinida**

Enquanto a página que pretende definir estiver apresentada, seleccione [Def. pág. inicial] no menu de opções.

#### **Para regressar à página anterior**

Seleccione [Página anterior] no menu de opções. Quando a página anterior não é apresentada após seleccionar [Página anterior], seleccione [Lista da Janela] no menu de opções e, em seguida, seleccione a página à qual pretende voltar na lista.

#### **Para sair do Browser da Internet**

Prima HOME.

# **Ecrã Browser da Internet**

Pode verificar as informações do Web site premindo DISPLAY. As informações apresentadas variam consoante o Web site e o estado da página.

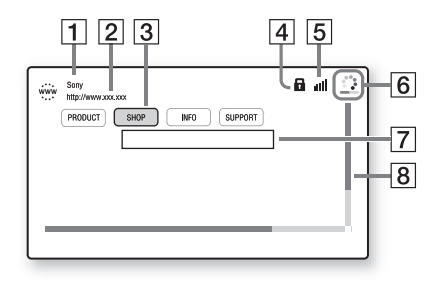

- **1** Título da página
- 2 Endereço da página
- 3 Cursor

Mova premindo  $\leftarrow/\leftarrow/\leftarrow$ . Coloque o cursor sobre a ligação que pretende ver e, em seguida, prima  $\oplus$ . O Web site é apresentado.

- 4 fcone SSL Apresentado quando o URL da ligação é seguro.
- **5** Indicador de potência de sinal Apresentado quando o sistema está ligado a uma rede sem fios.
- $\vert 6 \vert$  Barra de progresso/ícone de carregamento Apresentado quando a página está a ser lida ou durante a transferência de ficheiros.
- **7** Campo de entrada de texto Prima  $\oplus$  e seleccione [Introd.] no menu de opções para abrir o teclado de software.
- 8 Barra de deslocamento Prima ←/↑/↓/→ para mover a página apresentada para a esquerda, para cima, para baixo ou para a direita.

# **Opções disponíveis**

Estão disponíveis várias definições e operações de reprodução quando prime em OPTIONS. As opções disponíveis variam consoante a situação.

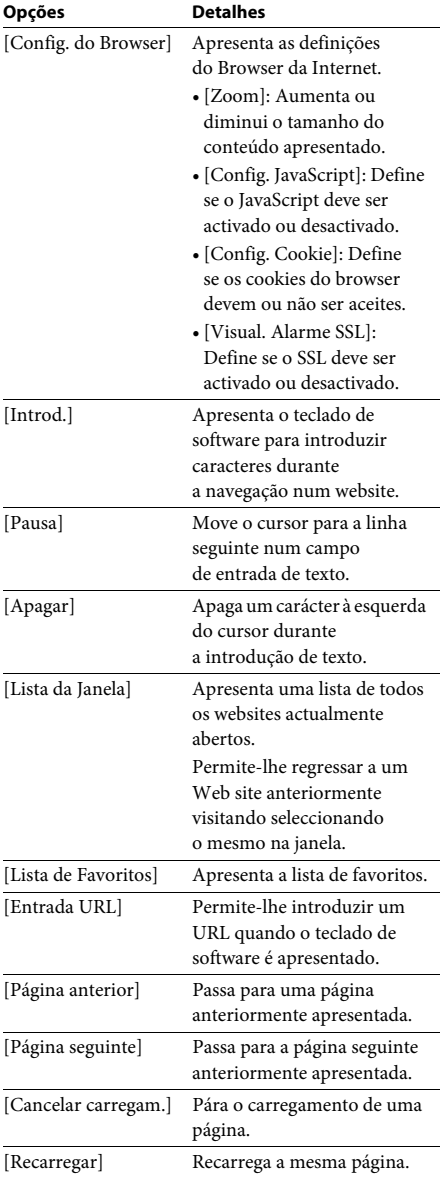

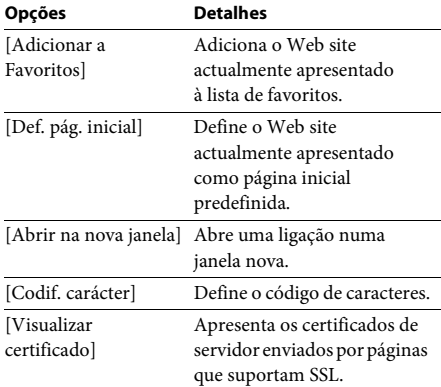

#### <span id="page-37-3"></span><span id="page-37-0"></span>**Programações e ajustes**

# <span id="page-37-1"></span>**Utilizar o Ecrã de configuração**

Pode fazer vários ajustes nas opções, por exemplo, de imagem e som. As programações predefinidas aparecem sublinhadas.

**Nota** • As programações de reprodução memorizadas no disco têm prioridade sobre as programações do Ecrã de configuração e nem todas as funções descritas deverão funcionar.

### **1 Prima HOME.**

O menu inicial aparece no ecrã do televisor.

### **2 Prima**  $\leftrightarrow$  **para seleccionar**  $\mathbf{E}$  [Config.].

**3 Prima** X**/**x **para seleccionar o ícone da categoria de configuração e, em seguida, prima**  $\oplus$ **.** 

Pode configurar as seguintes opções.

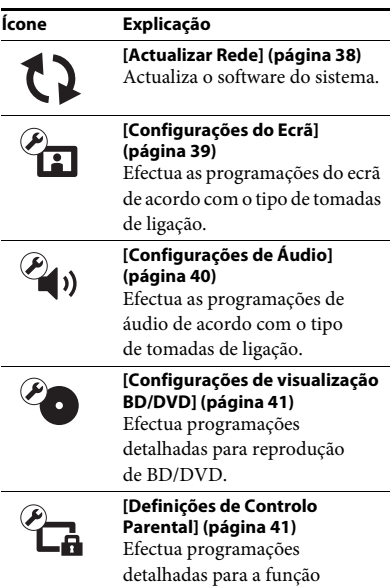

de Controlo Parental.

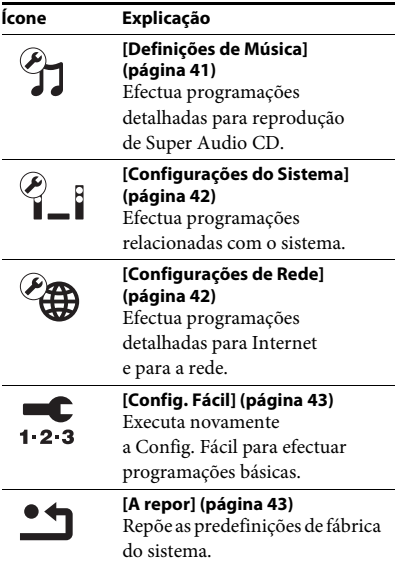

# <span id="page-37-5"></span><span id="page-37-4"></span><span id="page-37-2"></span>**[Actualizar Rede]**

Para mais informações sobre as funções de actualização, consulte o seguinte Web site:

Para os clientes na Europa e na Rússia: http://support.sony-europe.com/hub/hub.html

Para os clientes de outros países/regiões: http://www.sony-asia.com/section/support

Durante uma actualização de software, "UPDATING" é apresentado no visor do painel frontal. Após a actualização estar concluída, a unidade principal desliga-se automaticamente. Aguarde que a actualização de software seja concluída. Não desligue nem ligue a unidade principal nem opere a unidade principal ou o televisor.

# <span id="page-38-4"></span><span id="page-38-1"></span><span id="page-38-0"></span>**[Configurações do Ecrã]**

### <span id="page-38-6"></span>x **[Definição Saída 3D]**

[Auto]: Seleccione esta opção em circunstâncias normais.

[Deslig.]: Seleccione esta opção para apresentar todos os conteúdos em 2D.

### <span id="page-38-5"></span>x **[Def. Tamanho Ecrã de TV para 3D]**

Define o tamanho do ecrã do televisor compatível com 3D.

### <span id="page-38-14"></span>x **[Tipo TV]**

[16:9]: Seleccione esta opção quando ligar um televisor de ecrã panorâmico ou um televisor com uma função de ecrã panorâmico. [4:3]: Seleccione esta opção quando ligar a um televisor 4:3 sem uma função de ecrã panorâmico.

### <span id="page-38-7"></span>x **[Formato do Ecrã]**

[Completo]: Seleccione esta opção quando ligar um televisor com uma função de ecrã panorâmico. Apresenta uma imagem de ecrã 4:3 no formato 16:9 mesmo num televisor 16:9. [Normal]: Altera o tamanho da imagem de modo a caber no ecrã com o formato de imagem original.

### <span id="page-38-11"></span>x **[Modo DVD]**

[Letter Box]: Apresenta uma imagem em formato panorâmico com bandas pretas nas partes superior e inferior.

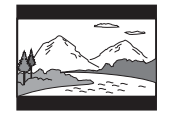

[Pan & Scan]: Apresenta uma imagem de altura integral na totalidade do ecrã, com os lados cortados.

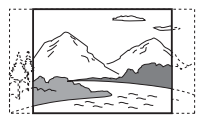

### <span id="page-38-10"></span>x **[Modo de Conversão de Cinema]**

[Auto]: Seleccione esta opção em circunstâncias normais. A unidade detecta automaticamente se o material se baseia em vídeo ou filme e muda para o método de conversão apropriado. [Vídeo]: O método de conversão adequado ao material baseado em vídeo será sempre seleccionado, independentemente do material.

### <span id="page-38-8"></span><span id="page-38-2"></span>x **[Formato Saída de Vídeo]**

[HDMI]: Por norma, seleccione [Automático]. Seleccione [Resolução Original] para emitir a resolução gravada no disco. (Quando a resolução é inferior a SD, é adaptada para a resolução SD.)

[Vídeo]: Define automaticamente a resolução mais baixa.

### <span id="page-38-12"></span><span id="page-38-3"></span>x **[Saída BD-ROM 24p]**

[Auto]: Emite sinais de vídeo 1920 × 1080p/ 24 Hz apenas quando está ligado um televisor compatível com 1080/24p, utilizando a tomada HDMI (OUT).

[Ligado]: Seleccione esta opção quando o seu televisor for compatível com sinais de vídeo 1080/24p.

[Deslig.]: Seleccione esta opção quando o seu televisor não for compatível com sinais de vídeo 1080/24p.

### <span id="page-38-13"></span>x **[Saída DVD-ROM 24p]**

[Auto]: Emite sinais de vídeo 1920 × 1080p/ 24 Hz apenas quando está ligado um televisor compatível com 1080/24p, utilizando a tomada HDMI (OUT).

[Deslig.]: Seleccione esta opção quando o seu televisor não for compatível com sinais de vídeo 1080/24p.

### <span id="page-38-9"></span>x **[YCbCr/RGB (HDMI)]**

[Auto]: Detecta automaticamente o tipo de dispositivo externo e muda para a definição de cor correspondente.

[YCbCr (4:2:2)]: Emite sinais de vídeo YCbCr 4:2:2.

[YCbCr (4:4:4)]: Emite sinais de vídeo YCbCr 4:4:4.

[RGB]: Seleccione esta opção quando ligar a um dispositivo com uma tomada DVI compatível com HDCP.

#### <span id="page-39-10"></span>x **[Saída de Cor Profunda HDMI]**

[Auto]: Seleccione esta opção em circunstâncias normais.

[16 bits], [12 bits], [10 bits]: Emite sinais de vídeo de 16 bits/12 bits/10 bits quando o televisor ligado é compatível com Deep Colour.

[Deslig.]: Seleccione esta opção quando a imagem estiver instável ou as cores não parecerem naturais.

#### <span id="page-39-8"></span>x **[Modo de Pausa] (apenas BD/DVD VIDEO/ DVD-R/DVD-RW)**

[Auto]: A imagem, incluindo motivos que se movem de forma dinâmica, é reproduzida sem tremer. Esta posição é a selecção normal. [Fotograma]: A imagem, incluindo motivos que não se movem de forma dinâmica, é reproduzida em alta resolução.

# <span id="page-39-6"></span><span id="page-39-0"></span>*<sup>C</sup>u*<sub>)</sub> [Configurações **de Áudio]**

#### <span id="page-39-5"></span>x **[Configuração MIX de Áudio BD]**

[Ligado]: Emite o áudio obtido com a mistura de áudio interactivo e áudio secundário com áudio primário.

[Deslig.]: Emite apenas o áudio primário.

#### <span id="page-39-4"></span>x **[Áudio DRC]**

Pode comprimir a gama dinâmica da faixa de áudio.

[Auto]: Realiza a reprodução na gama dinâmica especificada pelo disco (apenas BD-ROM). [Ligado]: O sistema reproduz a banda sonora com o tipo de gama dinâmica que o engenheiro de som desejou.

[Deslig.]: Sem compressão da gama dinâmica.

#### <span id="page-39-3"></span><span id="page-39-2"></span>x **[Atenuar - AUDIO]**

Pode ocorrer distorção quando ouvir um componente ligado às tomadas AUDIO (AUDIO IN L/R). Para evitar a distorção, atenue o nível de entrada no aparelho.

[Ligado]: Atenua o nível de entrada. O nível de saída será reduzido com esta configuração. [Deslig.]: Nível de entrada normal.

#### <span id="page-39-9"></span>x **[Saída Áudio]**

Pode seleccionar o método de saída no qual o sinal de áudio é emitido.

[Altifalante]: Emite som multicanal apenas a partir dos altifalantes do sistema. [Altifalante + HDMI]: Emite som multicanal dos altifalantes do sistema e sinais PCM linear de 2 canais da tomada HDMI (OUT). [HDMI]: Emite som apenas da tomada HDMI (OUT). O formato de som depende do componente ligado.

#### **Nota**

- **Nota** Quando [Controlo para HDMI] está definido com [Ligado] [\(página 42\)](#page-41-5), [Saída Áudio] é definido automaticamente como [Altifalante + HDMI] e esta definição não pode ser alterada.
- Quando [Saída Áudio] está definido como [HDMI], o formato do sinal de saída da função "TV" é PCM linear de 2 canais.

#### <span id="page-39-1"></span>x **[Efeito de Som]**

Pode definir os efeitos de som do sistema (SOUND MODE configuração [\(página 20\)\)](#page-19-3) como ligado/desligado.

[Sound Mode ligado]: Activa o efeito surround do modo de som [\(página 20\)](#page-19-3). O limite superior da frequência de amostragem está definido para 48 kHz.

[Deslig.]: Os efeitos de som são desactivados. Pode ouvir o som à medida que este é gravado.

#### <span id="page-39-7"></span>x **[Configurações do Altifalante]**

Para obter o melhor som surround possível, configure os altifalantes. Para mais informações, consulte ["Programação dos altifalantes"](#page-32-3)  [\(página 33\)](#page-32-3).

# <span id="page-40-10"></span>Programações e ajustes **Programações e ajustes**

# <span id="page-40-8"></span><span id="page-40-0"></span>**[Configurações de visualização BD/DVD]**

### <span id="page-40-17"></span>x **[Menu de Idioma BD/DVD]**

Pode seleccionar o idioma de menu predefinido para BD-ROM ou DVD VIDEO. Quando selecciona [Selec Código Idioma], aparece o ecrã para introdução do código de idioma. Introduza o código do seu idioma, consultando ["Lista de códigos de idioma"](#page-53-1)  [\(página 54\)](#page-53-1).

### <span id="page-40-15"></span>x **[Idioma de Áudio]**

Pode seleccionar o idioma de faixa predefinido para BD-ROM ou DVD VIDEO. Se seleccionar [Original], é seleccionado o idioma prioritário do disco. Quando selecciona [Selec Código Idioma], aparece o ecrã para introdução do código de idioma. Introduza o código do seu idioma, consultando ["Lista de códigos de idioma"](#page-53-1)  [\(página 54\)](#page-53-1).

### <span id="page-40-14"></span>x **[Idioma da Legenda]**

Pode seleccionar o idioma das legendas predefinido para BD-ROM ou DVD VIDEO. Quando selecciona [Selec Código Idioma], aparece o ecrã para introdução do código de idioma. Introduza o código do seu idioma, consultando ["Lista de códigos de idioma"](#page-53-1)  [\(página 54\)](#page-53-1).

### <span id="page-40-4"></span>x **[Camada Reprod Disco Híbrido BD]**

[BD]: Reproduz a camada BD. [DVD/CD]: Reproduz a camada DVD ou CD.

### <span id="page-40-16"></span><span id="page-40-3"></span>x **[Ligação à Internet de BD]**

[Permite]: Seleccione esta opção em circunstâncias normais. [Não permite]: Impede a ligação à Internet.

# <span id="page-40-12"></span><span id="page-40-1"></span>**[Definições de Controlo Parental]**

## <span id="page-40-18"></span>x **[Senha]**

Defina ou altere a senha para a função de Controlo Parental. Uma senha permite-lhe definir uma restrição para reprodução de BD-ROM, DVD VIDEO ou vídeo na Internet. Se necessário, pode diferenciar os níveis de restrição para BD-ROM e DVD VIDEO.

### <span id="page-40-7"></span>x **[Cód Região Controlo Parental]**

A reprodução de alguns BD-ROM ou DVD VIDEO pode ser limitada de acordo com a área geográfica. É possível bloquear ou substituir certas cenas por outras diferentes. Siga as instruções apresentadas no ecrã e introduza a sua senha de quatro dígitos.

#### <span id="page-40-11"></span><span id="page-40-9"></span>x **[Controlo Parental de BD]/[Controlo Parental de DVD]/[Controlo Parental Video Internet]**

Através do Controlo Parental é possível bloquear ou substituir certas cenas por outras diferentes. Siga as instruções apresentadas no ecrã e introduza a sua senha de quatro dígitos.

### <span id="page-40-19"></span>x **[Vídeo Internet não classificado]**

[Permite]: Permite a reprodução de vídeos da Internet não classificados. [Bloquear]: Bloqueia a reprodução de vídeos da Internet não classificados.

# <span id="page-40-13"></span><span id="page-40-2"></span>**[Definições de Música]**

### <span id="page-40-5"></span>x **[Camada Reprod. Super Audio CD]**

[Super Audio CD]: Reproduz a camada Super Audio CD.

[CD]: Reproduz a camada CD.

# <span id="page-40-6"></span>x **[Canais de Reprod. Super Audio CD]**

[DSD 2ch]: Reproduz a área de 2 canais. [DSD Multi]: Reproduz a área multicanal.

# <span id="page-41-0"></span>**[Configurações do Sistema]**

#### <span id="page-41-12"></span>x **[Idioma OSD]**

Pode seleccionar o seu idioma para as opções apresentadas no ecrã do sistema.

### <span id="page-41-11"></span><span id="page-41-5"></span><span id="page-41-2"></span>x **[Definições HDMI]**

[Controlo para HDMI] [Ligado]: Ligado. Pode utilizar mutuamente os componentes que estão ligados com um cabo HDMI.

[Deslig.]: Desligado.

#### <span id="page-41-7"></span><span id="page-41-3"></span>[Audio Return Channel]

Esta função está disponível quando liga o sistema à tomada HDMI IN de um televisor que seja compatível com a funçãoAudio Return Channel.

[Auto]: O sistema pode receber automaticamente o sinal de áudio digital do televisor através de um cabo HDMI. [Deslig.]: Desligado.

#### **Nota**

• Esta função apenas está disponível quando [Controlo para HDMI] está definido para [Ligado].

#### <span id="page-41-15"></span><span id="page-41-4"></span>x **[Modo de Início Rápido]**

[Ligado]: Encurta o tempo de arranque a partir do modo de suspensão. Pode utilizar o sistema rapidamente após activar esta função. [Deslig.]: A predefinição.

#### <span id="page-41-17"></span> $\blacksquare$  [Standby Automático]

[Ligado]: Activa a função [Standby Automático]. Quando não utiliza o sistema durante cerca de 30 minutos, o sistema entra automaticamente no modo de suspensão. [Deslig.]: Desactiva a função.

#### <span id="page-41-18"></span>x **[Visualização Automática]**

[Ligado]: Apresenta automaticamente informações no ecrã quando mudar os títulos de visualização, modos de imagem, sinais de áudio, etc.

[Deslig.]: Apresenta informações apenas quando prime DISPLAY.

#### <span id="page-41-16"></span>x **[Protecção de Ecrã]**

[Ligado]: Activa a função de protecção de ecrã. [Deslig.]: Desligado.

#### x **[Notificação Actualização Software]**

[Ligado]: Configura o sistema para o informar sobre versões de software mais recentes [\(página 38\)](#page-37-2). [Deslig.]: Desligado.

#### <span id="page-41-10"></span>x **[Configurações Gracenote]**

[Auto]: Transfere automaticamente as informações do disco quando pára a reprodução do disco. Para transferir, o sistema tem de estar ligado à rede.

[Manual]: Transfere informações sobre o disco quando [Procurar Vídeo] ou [Procurar Música] está seleccionado.

#### <span id="page-41-14"></span>x **[Informação do Sistema]**

Pode visualizar informações sobre a versão de software do sistema e o endereço MAC.

#### <span id="page-41-13"></span>x **[Informação de Licença do Software]**

Pode visualizar as informações sobre licenciamento de software.

# <span id="page-41-9"></span><span id="page-41-6"></span><span id="page-41-1"></span>**[Configurações de Rede]**

#### <span id="page-41-8"></span>x **[Configurações de Internet]**

Ligue previamente o sistema à rede. Para mais informações, consulte ["Passo 3: Preparar para](#page-16-2)  [a ligação de rede" \(página 17\).](#page-16-2)

[Configuração com fios]: Seleccione esta opção quando ligar a um router de banda larga através de um cabo LAN.

[Configuração de USB sem fios]: Seleccione esta opção quando utilizar um Adaptador Sem Fios LAN USB para uma ligação sem fios à rede.

[Ver Estado da Rede]: Apresenta o estado actual da rede.

# **Sugestão**

• Para obter mais detalhes, consulte as FAQ do seguinte Web Site:

Para os clientes na Europa e na Rússia: http://support.sony-europe.com/hub/hub.html

Para os clientes de outros países/regiões: http://www.sony-asia.com/section/support

#### <span id="page-42-9"></span>x **[Diagnósticos de Ligação de Rede]**

Pode executar o diagnóstico de rede para verificar se a ligação de rede foi realizada correctamente.

#### <span id="page-42-8"></span>x **[Definições do Servidor de Ligação]**

Define se apresenta ou não o servidor DLNA ligado.

#### <span id="page-42-11"></span><span id="page-42-6"></span> $\blacksquare$  [Configurar Renderer]

[Permissão de Acesso Automático]: Define se permite ou não o acesso automático de um controlador DLNA recentemente detectado. [Selecção Inteligente]: Permite que um controlador Sony DLNA identifique o sistema como componente a operar utilizando os raios infravermelhos. Pode activar ou desactivar esta função.

[Nome de Renderer]: Apresenta o nome do sistema tal como está listado noutros dispositivos DLNA na rede.

#### <span id="page-42-7"></span>x **[Controlo de Acesso Renderer]**

Define se aceita ou não os comandos dos controladores DLNA.

#### <span id="page-42-13"></span>x **[Início Automático PARTY]**

[Ligado]: Inicia uma PARTY ou acede a uma PARTY existente a pedido de um dispositivo em rede compatível com a função PARTY STREAMING. [Deslig.]: Desligado.

#### <span id="page-42-14"></span>x **[Registo do Dispositivo Media Remote]**

Regista o seu dispositivo "Media Remote".

#### <span id="page-42-10"></span>x **[Dispositivos Media Remote registados]**

Apresenta uma lista de dispositivos "Media Remote" desactivados.

# <span id="page-42-3"></span><span id="page-42-0"></span>**[Config. Fácil]**

#### <span id="page-42-4"></span>x **[Configuração Inicial Fácil]**

Executa as [Configuração Inicial Fácil] para efectuar programações básicas. Siga as instruções do ecrã.

#### <span id="page-42-5"></span>x **[Configurações Fáceis de Rede]**

Executa as [Configurações Fáceis de Rede] para efectuar programações básicas. Siga as instruções do ecrã.

# <span id="page-42-2"></span><span id="page-42-1"></span>**[A repor]**

#### <span id="page-42-15"></span>x **[Repor para as predefinições de fábrica]**

Pode configurar novamente as definições do sistema para as programações predefinidas, seleccionando o grupo de programações. Todas as programações do grupo serão reiniciadas.

#### <span id="page-42-12"></span>x **[Inicialize Informação Pessoal]**

Pode apagar as suas informações pessoais armazenadas no sistema.

#### <span id="page-43-0"></span>**Informações adicionais**

# <span id="page-43-1"></span>**Precauções**

#### **Sobre segurança**

- Para evitar o risco de incêndio ou choque eléctrico, não coloque recipientes com líquidos, como jarras, em cima do sistema, nem o coloque próximo de água, como uma banheira ou um chuveiro. Se deixar cair qualquer objecto sólido ou líquido dentro da caixa do sistema, desligue-o da corrente e mande-o verificar por um técnico qualificado antes de voltar a utilizá-lo.
- Não toque no cabo de alimentação CA com as mãos molhadas. Se o fizer, pode provocar um choque eléctrico.

#### **Fontes de alimentação**

• Desligue o aparelho da tomada de parede se não tencionar utilizá-lo durante um período de tempo prolongado. Para desligar o cabo, puxe pela ficha e nunca pelo próprio cabo.

#### **Instalação**

- Coloque o sistema num local com ventilação adequada para evitar o seu sobreaquecimento.
- Com um volume de som alto, durante grandes períodos de tempo, a caixa fica quente ao toque. Isto não é uma avaria. No entanto, evite tocar na caixa. Não coloque o sistema num espaço fechado com má ventilação, já que tal poderia provocar o seu sobreaquecimento.
- Não tape os orifícios de ventilação, colocando objectos sobre o sistema. O sistema encontra-se equipado com um amplificador de grande potência. Caso os orifícios de ventilação estejam obstruídos, o sistema pode sobreaquecer e deixar de funcionar correctamente.
- Não coloque o sistema sobre superfícies (tapetes, cobertores, etc.) ou junto de materiais (cortinas, reposteiros) que possam bloquear os orifícios de ventilação.
- Não instale o sistema num espaço fechado, como uma estante ou unidade semelhante.
- Não instale o sistema junto de fontes de calor como, por exemplo, radiadores ou saídas de ar ou num local exposto à luz solar directa, pó excessivo, vibrações mecânicas ou choques.
- Não instale o sistema numa posição inclinada. Este aparelho foi concebido para funcionar apenas na posição horizontal.
- Afaste o sistema e os discos dos componentes com ímanes fortes como, por exemplo, fornos de microondas ou altifalantes de som de grandes dimensões.
- Não coloque objectos pesados em cima do sistema.
- Não coloque objectos metálicos em frente ao painel frontal. Poderão limitar a recepção de ondas de rádio.
- Não coloque o sistema num local onde sejam utilizados equipamentos médicos. Poderá causar uma avaria dos equipamentos médicos.
- Se utilizar um pacemaker ou outro dispositivo médico, consulte o seu médico ou o fabricante do dispositivo médico antes de utilizar a função LAN sem fios.

#### **Funcionamento**

- Se o sistema for transportado directamente de um local frio para um local quente ou se for colocado numa sala muito húmida, pode ocorrer condensação de humidade nas lentes que se encontram no interior da unidade. Se esta situação ocorrer, o funcionamento do sistema pode ser afectado. Neste caso, retire o disco e deixe o sistema ligado durante cerca de meia hora até que a humidade se evapore.
- Não se esqueça de retirar o disco quando transportar o sistema. Se não o fizer, o disco pode ficar danificado.
- Se deixar cair qualquer coisa dentro da caixa do aparelho, desligue-o da corrente e mande-o verificar por um técnico qualificado antes de voltar a utilizá-lo.

#### **Ajustar o volume**

• Não aumente o volume quando estiver a ouvir uma secção com níveis de entrada muito baixos ou sem sinais áudio. Se o fizer, quando reproduzir uma secção com picos de volume, os altifalantes podem ficar danificados.

#### **Limpeza**

• Limpe a caixa do aparelho, o painel e os controlos com um pano macio ligeiramente humedecido numa solução de detergente suave. Não utilize nenhum tipo de esfregão abrasivo, pó de limpeza ou solvente, como álcool ou benzina.

Se tiver dúvidas ou problemas relacionados com o seu sistema, contacte o agente Sony da sua zona.

#### **Discos de limpeza, produtos de limpeza de discos/lentes**

**• Não utilize discos de limpeza ou produtos de limpeza de discos/lentes (incluindo de tipo húmido ou em spray). Estes produtos podem provocar avarias no aparelho.**

### **Substituição de peças**

• Se este sistema tiver de ser reparado, as peças reparadas podem ser recolhidas para fins de reutilização ou de reciclagem.

### **Cor do televisor**

• Se os altifalantes provocarem irregularidades na cor do ecrã do televisor, desligue o televisor e volte a ligá-lo passados 15 a 30 minutos. Se a irregularidade na cor persistir, afaste os altifalantes do televisor.

### **AVISO IMPORTANTE**

Cuidado: Este sistema pode manter indefinidamente uma imagem de vídeo fixa ou um menu no ecrã do televisor. Se a imagem de vídeo fixa ou o menu permanecerem no ecrã do televisor durante um longo período de tempo, corre o risco de danificar definitivamente o ecrã do televisor. O risco de ocorrência de uma situação deste tipo é maior nos televisores de retroprojecção.

# **Transportar o sistema**

• Antes de deslocar o sistema, certifique-se de que não estão colocados discos e retire o cabo de alimentação CA da tomada de parede.

# <span id="page-44-0"></span>**Notas sobre discos**

## **Manuseamento dos discos**

- Para manter o disco limpo, pegue-lhe pelas extremidades. Não toque na sua superfície.
- Não cole papéis nem fita adesiva no disco.

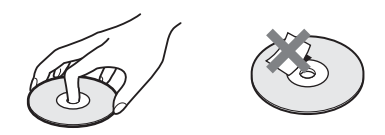

- Não exponha o disco à incidência directa dos raios solares ou a fontes de calor como, por exemplo, saídas de ar quente, nem o deixe dentro de um carro estacionado ao sol, uma vez que a temperatura no seu interior pode subir consideravelmente.
- Depois de reproduzir o disco, guarde-o na respectiva caixa.

## **Limpeza**

• Antes de reproduzir o disco, limpe-o com um pano de limpeza. Limpe o disco de dentro para fora.

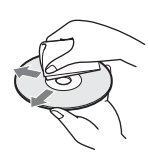

• Não utilize solventes como, por exemplo, benzina, diluente, produtos de limpeza à venda no mercado ou spray anti-estático destinado aos LP de vinil.

Este sistema só pode reproduzir discos circulares standard. A utilização de discos não standard ou não circulares (por exemplo, em forma de cartão, coração ou estrela) poderá provocar uma avaria.

Não utilize um disco com acessórios comercialmente disponíveis, como etiquetas ou um aro.

# <span id="page-45-0"></span>**Resolução de problemas**

Se ocorrer algum dos problemas descritos abaixo durante a utilização do sistema, consulte este guia de resolução de problemas para tentar solucioná-lo antes de solicitar a reparação. Se persistir qualquer problema, contacte o agente Sony da sua zona.

Tenha em atenção que, se os técnicos mudarem algumas peças durante a reparação, estas poderão ficar retidas.

# **Geral**

#### **O aparelho não se liga.**

← Verifique se o cabo de alimentação CA está ligado com firmeza.

#### **O telecomando não funciona.**

- ← A distância entre o telecomando e o aparelho é demasiado grande.
- ← As pilhas do telecomando estão fracas.

#### **O tabuleiro do disco não se abre e não é possível remover o disco mesmo após carregar em**  $\triangle$ **.**

- $\leftarrow$  Tente o procedimento seguinte:.
	- $\bigcirc$  Prima  $\bigcirc$  e  $\triangle$  continuamente na unidade durante mais de 5 segundos para abrir o tabuleiro do disco.
	- 2 Remova o disco.
	- 3 Desligue o cabo de alimentação CA da tomada de parede e ligue-o novamente após alguns minutos.

#### **O sistema não funciona normalmente.**

← Desligue o cabo de alimentação CA da tomada de parede e ligue-o novamente após alguns minutos.

# **Mensagens**

#### **[Detectou-se uma nova versão do software na rede. Executar actualização em "Actualizar Rede".] é apresentado no ecrã do televisor.**

← Consulte [Actualizar Rede] [\(página 38\)](#page-37-4) para actualizar o sistema para uma versão de software mais recente.

#### **"PROTECT" e "PUSH PWR" aparecem alternadamente no visor do painel frontal.**

- $\leftarrow$  Prima  $\mathsf{I}/\mathsf{I}$  para desligar o sistema e verifique os itens seguintes após "STANDBY" desaparecer.
	- Os cabos dos altifalantes + e estão em curto-circuito?
	- Está a usar apenas os altifalantes especificados?
	- Há alguma coisa a bloquear os orifícios de ventilação do sistema?
	- Depois de verificar os itens acima e de resolver quaisquer problemas, ligue o sistema. Se não conseguir identificar a causa do problema mesmo depois de ter verificado todos os itens acima, contacte o agente Sony da sua zona.

### **"LOCKED" é apresentado no visor do painel frontal.**

← Programe a função de Bloqueio infantil para desligado [\(página 35\)](#page-34-5).

#### **"DEMO. LOCK" é apresentado no visor do painel frontal.**

← Contacte o agente Sony ou o centro de assistência técnica autorizado da Sony.

#### **"Exxxx" é apresentado no visor do painel frontal.**

← Contacte o agente Sony ou o centro de assistência técnica autorizado da Sony e indique o código de erro.

### **aparece sem quaisquer mensagens no ecrã inteiro.**

 $\leftarrow$  Contacte o agente Sony ou o centro de assistência técnica autorizado da Sony.

# **Imagem**

#### **Não aparece imagem.**

← Verifique o método de saída no seu sistema [\(página 15\)](#page-14-1).

#### **Não há imagem quando efectua uma ligação de cabo HDMI.**

← A unidade está ligada a um dispositivo de entrada que não é compatível com HDCP (High-bandwidth Digital Content Protection) ("HDMI" não se acende no painel frontal) [\(página 15\)](#page-14-1).

#### **Não aparece imagem quando a resolução de saída de vídeo seleccionada em [Formato Saída de Vídeo] for incorrecta.**

 $\leftarrow$  Nesse caso, pressione sem soltar  $\rightarrow$  e VOL – na unidade durante mais do que 5 segundos para repor a resolução de saída de vídeo para a resolução mais baixa.

#### **A área escura da imagem é demasiado escura/a área clara é demasiado clara ou pouco natural.**

← Defina [Modo Qualid Imagem] para [Normal] (programação predefinida) [\(página 28\)](#page-27-0).

#### **A imagem não é emitida correctamente.**

- ← Verifique as definições de [Formato Saída de Vídeo] em [Configurações do Ecrã] [\(página 39\).](#page-38-2)
- $\leftarrow$  Se os sinais digitais e analógicos forem emitidos em simultâneo, defina [Saída BD-ROM 24p] ou [Saída DVD-ROM 24p] em [Configurações do Ecrã] para [Deslig.][\(página 39\)](#page-38-3).
- ← Para BD-ROMs, verifique as definições de [Saída BD/-ROM 24p] em [Configurações do Ecrã][\(página 39\)](#page-38-3).

#### **A imagem tem ruído.**

- $\leftarrow$  Limpe o disco.
- $\leftarrow$  Se a imagem do sistema passa pelo videogravador para chegar ao televisor, o sinal de protecção contra cópia aplicado a alguns programas de BD/DVD pode afectar a qualidade da imagem. Se os problemas persistirem, mesmo ligando a sua unidade directamente ao televisor, experimente ligá-la a outras tomadas de entrada.

#### **Não é apresentada uma imagem na totalidade do ecrã do televisor.**

- ← Verifique as definições de [Tipo TV] em [Configurações do Ecrã][\(página 39\)](#page-38-1).
- $\leftarrow$  O formato no disco é fixo.

#### **Ocorrem irregularidades na cor no ecrã do televisor.**

- $\leftarrow$  Se os altifalantes forem utilizadas com um televisor de base CRT ou projector, instale os altifalantes pelo menos a 0,3 m de distância do televisor.
- $\leftarrow$  Se a irregularidade na cor persistir, desligue o televisor uma vez e, em seguida, ligue-o passados 15 a 30 minutos.
- $\leftarrow$  Certifique-se de que nenhum objecto magnético (um pino magnético na banca do televisor, um aparelho de saúde, um brinquedo, etc.) está ao pé dos altifalantes.

#### **Não é apresentada nenhuma imagem após a reprodução de um ficheiro de vídeo/fotografia no iPod/iPhone.**

 $\leftarrow$  Seleccione a entrada relativa a este sistema no televisor.

#### **Som**

#### **Não se ouve som.**

- $\leftarrow$  Os cabos dos altifalantes não estão bem ligados.
- ← Verifique as programações dos altifalantes [\(página 33\).](#page-32-3)

#### **Não é emitido nenhum som do televisor a partir da tomada HDMI (OUT) quando é utilizada a função Audio Return Channel.**

- ← Defina [Controlo para HDMI] em [Definições HDMI] das [Configurações do Sistema] para [Ligado] [\(página 42\).](#page-41-2) Além disso, defina [Audio Return Channel] em [Definições HDMI] das [Configurações do Sistema] para [Automático] [\(página 42\)](#page-41-2).
- ← Certifique-se de que o seu televisor é compatível com a função Audio Return Channel.
- ← Certifique-se de que está ligado um cabo HDMI a uma tomada do televisor compatível com a função Audio Return Channel.

#### **O sistema não emite correctamente o som dos programas de televisão quando ligado a uma caixa descodificadora.**

- ← Defina [Audio Return Channel] em [Definições HDMI] das [Configurações do Sistema] para [Deslig.] [\(página 42\)](#page-41-2).
- $\leftarrow$  Verifique as ligações [\(página 16\)](#page-15-1).

#### **O som tem muitas interferências.**

- ← Afaste o televisor dos componentes de áudio.
- $\leftarrow$  Limpe o disco.

#### **O som perde o efeito estéreo quando reproduz um CD.**

← Seleccione som estéreo carregando em AUDIO [\(página 30\).](#page-29-3)

#### **Ocorre distorção no som de um componente ligado.**

← Reduza o nível de entrada do componente ligado, definindo [Atenuar - AUDIO] [\(página 40\).](#page-39-2)

# **Sintonizador**

#### **Não consegue sintonizar estações de rádio.**

- ← Verifique se a antena está correctamente ligada. Regule a antena ou ligue uma antena exterior, se for necessário.
- ← O sinal das estações é muito fraco (quando se utiliza a sintonização automática). Utilize a sintonização manual.

### **Reprodução**

#### **Não consegue reproduzir o disco.**

- ← O código de região do BD/DVD não corresponde ao do sistema.
- $\leftarrow$  Existe humidade condensada no interior do aparelho e pode provocar danos nas lentes. Retire o disco e deixe o aparelho ligado durante cerca de meia hora.
- $\leftarrow$  O sistema não reproduz um disco gravado que não tenha sido finalizado correctamente [\(página 50\)](#page-49-0).

#### **Os nomes dos ficheiros não são apresentados correctamente.**

- $\leftarrow$  O sistema apenas apresenta formatos de carácter compatíveis com ISO 8859-1. Outros formatos de carácter poderão ser apresentados de modo diferente.
- ← Dependendo do software de gravação utilizado, os caracteres introduzidos podem ser apresentados de modo diferente.

#### **Um disco não começa a reprodução do princípio.**

← Foi seleccionada a função Retomar reprodução. Prima OPTIONS, seleccione [Reprod do início] e prima .

#### **A reprodução não é iniciada a partir do ponto de retoma em que parou a reprodução pela última vez.**

- ← O ponto de retoma pode ser apagado da memória, dependendo do disco, quando
	- abrir o tabuleiro do disco.
	- desligar o dispositivo USB.
	- reproduzir outro conteúdo.
	- desligar a unidade.

#### **O idioma para a banda sonora/legendas ou ângulos não pode ser alterado.**

← Experimente utilizar o menu do BD ou do DVD.

 $\leftarrow$  As faixas/legendas multi-idioma ou multi-ângulos não são gravadas no BD ou DVD reproduzido.

#### **Os conteúdos bónus ou outros dados contidos no BD-ROM não conseguem ser reproduzidos.**

- $\leftarrow$  Tente o procedimento seguinte:.
	- 1 Remova o disco.
		- 2 Desligue o sistema.
		- 3 Retire e volte a ligar o dispositivo USB [\(página 23\)](#page-22-2).
		- 4 Ligue o sistema.
		- 5 Introduza o BD-ROM com BONUSVIEW/ BD-LIVE.

## **Dispositivo USB**

#### **O dispositivo USB não é reconhecido.**

- $\leftarrow$  Tente o procedimento seguinte:
	- 1 Desligue o sistema.
	- 2 Remova e volte a ligar o dispositivo USB. 3 Ligue o sistema.
- ← Certifique-se de que o dispositivo USB está bem ligado à porta  $\leftrightarrow$  (USB).
- $\leftarrow$  Verifique se o dispositivo USB ou um cabo está danificado.
- $\leftarrow$  Verifique se o dispositivo USB está ligado.
- $\leftarrow$  Se o dispositivo USB estiver ligado através de um hub USB, desligue-o e ligue o dispositivo USB directamente à unidade.

# **BRAVIA Internet Video**

#### **O som/imagem é fraco/determinados programas são apresentados com perda de detalhe, especialmente em cenas escuras ou de movimento rápido.**

- $\leftarrow$  A qualidade de som/imagem pode ser fraca, dependendo dos fornecedores de conteúdos de Internet.
- $\leftarrow$  A qualidade de som/imagem pode ser melhorada, alterando a velocidade da ligação. A Sony recomenda uma velocidade de ligação de, pelo menos, 2,5 Mbps para vídeo de definição normal e 10 Mbps para vídeo de alta definição.
- ← Nem todos os vídeos contêm som.

#### **A imagem é pequena.**

 $\leftarrow$  Prima  $\uparrow$  para aumentar o zoom.

# **"BRAVIA" Sync ([Controlo para HDMI])**

#### **A função de [Controlo para HDMI] não funciona ("BRAVIA" Sync).**

- ← Verifique se [Controlo para HDMI] está definido como [Ligado] [\(página 42\).](#page-41-2)
- ← Se alterar a ligação HDMI desligue o sistema e volte a ligá-lo.
- ← Se ocorrer uma falha de corrente, defina [Controlo para HDMI] como [Deslig.] e, em seguida, defina [Controlo para HDMI] como [Ligado] [\(página 42\)](#page-41-2).
- ← Verifique o seguinte e consulte as instruções de funcionamento fornecidas com o componente.
	- O componente ligado é compatível com a função [Controlo para HDMI].
	- A definição da função [Controlo para HDMI] relativa ao componente ligado está correcta.

# <span id="page-48-0"></span>**Ligação de rede**

#### **Não é possível ligar o sistema à rede.**

← Verifique a ligação de rede [\(página 17\)](#page-16-2) e as definições de rede [\(página 42\)](#page-41-6).

# <span id="page-48-1"></span>**Ligação LAN sem fios**

#### **Não consegue ligar o PC à Internet após [Wi-Fi Protected Setup (WPS)] ser efectuado.**

← As definições sem fios do router podem alterar-se automaticamente se utilizar a função Wi-Fi Protected Setup antes de ajustar as definições do router. Neste caso, altere as definições sem fios do PC em conformidade.

#### **Não é possível ligar o sistema à rede ou a ligação de rede está instável.**

- $\leftarrow$  Verifique se o router LAN sem fios está ligado.
- T Verifique a ligação de rede [\(página 17\)](#page-16-2) e as definições de rede [\(página 42\)](#page-41-6).
- ← Dependendo do ambiente de utilização, incluindo o material da parede, as condições de recepção de ondas de rádio ou obstáculos entre o sistema (ou o adaptador LAN sem fios USB) e o router LAN sem fios, a distância de comunicação possível pode ser encurtada.

Coloque o sistema e o router LAN sem fios mais próximos um do outro.

Dispositivos que utilizam uma banda de frequência de 2,4 GHz, como um micro-ondas, Bluetooth ou dispositivo digital sem fios, podem interromper a comunicação. Afaste a unidade desses dispositivos ou desligue esses dispositivos.

### **O router sem fios pretendido não aparece na lista de redes sem fios.**

← Prima RETURN para regressar ao ecrã anterior e tente novamente a [Configuração sem fios (incorp.)]/[Configuração de USB sem fios]. Se o router sem fios pretendido não for ainda detectado, seleccione [Registo manual].

# <span id="page-49-1"></span><span id="page-49-0"></span>**Discos que podem ser reproduzidos**

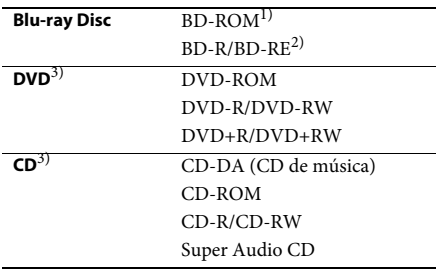

 $1)$ Uma vez que as especificações Blu-ray Disc são recentes e em evolução, alguns discos poderão não ser reproduzíveis, consoante o seu tipo e versão. Além disso, a saída áudio varia consoante a fonte, a tomada de saída ligada e as programações de áudio seleccionadas.

2)BD-RE: Ver.2.1

BD-R: Ver.1.1, 1.2, 1.3 incluindo BD-R de tipo de pigmento orgânico (tipo LTH) Os BD-Rs gravados num PC não podem ser reproduzidos se forem graváveis postscripts.

3)Um disco de CD ou DVD não será reproduzido se não tiver sido finalizado correctamente. Para obter mais informações, consulte as instruções de funcionamento fornecidas com o dispositivo de gravação.

#### **Discos que não podem ser reproduzidos**

- BD com cartucho
- BDXLs
- DVD-RAM
- HD DVD
- Discos DVD Audio
- PHOTO CD
- Parte de dados de CD-Extras
- Super VCDs
- Lado do material áudio em DualDiscs

#### **Notas sobre discos**

Este equipamento destina-se a reproduzir discos que respeitem a norma Compact Disc (CD). Os DualDiscs e alguns dos discos de música codificados com tecnologias de protecção de direitos de autor não estão em conformidade com a norma Compact Disc (CD), por isso, esses discos podem não ser compatíveis com este equipamento.

#### **Nota sobre as operações de reprodução de um BD/DVD**

Algumas das operações de reprodução de BD/ DVD podem ser definidas intencionalmente pelos fabricantes de software. Como este sistema reproduz BD/DVD de acordo com o conteúdo dos discos concebido pelos fabricantes de software, algumas das operações de reprodução podem não estar disponíveis.

#### **Nota sobre BD/DVD de dupla camada**

A imagem e som reproduzidos podem ser momentaneamente interrompidos quando as camadas mudam.

#### <span id="page-49-2"></span>**Código de região (apenas BD-ROM/ DVD VIDEO)**

O sistema tem um código de região impresso na parte inferior da unidade e só pode reproduzir BD-ROM/DVD VIDEO (apenas reprodução) com códigos de região idênticos ou **et**.

# <span id="page-50-1"></span><span id="page-50-0"></span>**Tipos de ficheiros que podem ser reproduzidos**

### **Vídeo**

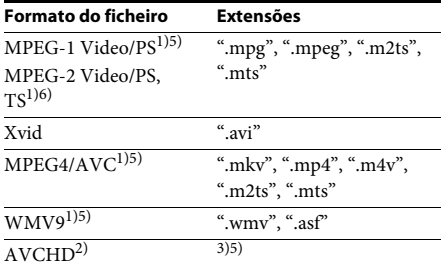

### **Música**

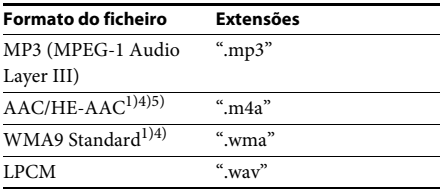

### **Fotografias**

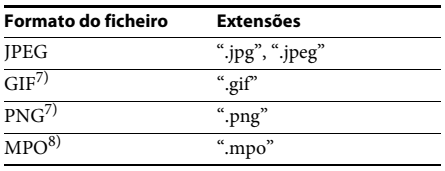

- <sup>1)</sup>O sistema não reproduz ficheiros codificados com DRM.
- <sup>2)</sup>Compatível com AVCHD Ver.2.0 (AVCHD 3D/ Progressive).
- 3)O sistema reproduz ficheiros com o formato AVCHD que são gravados com uma câmara de vídeo digital, etc. Para visualizar ficheiros de formato AVCHD, o disco com os ficheiros de formato AVCHD deve estar finalizado.
- 4)O sistema não reproduz ficheiros codificados com Lossless, etc.
- $^{5)}\mathrm{O}$ sistema não reproduz estes ficheiros através da função DLNA.
- $^{6}$ O sistema apenas reproduz resolução SD através da função DLNA.
- 7)O sistema não reproduz ficheiros animados PNG ou GIF.
- 8)Para ficheiros MPO que não sejam 3D, é apresentada a imagem chave ou a primeira imagem.

- Alguns ficheiros podem não ser reproduzidos dependendo do formato do ficheiro, da codificação do ficheiro, das condições de gravação ou do estado do servidor DLNA.
- Alguns ficheiros editados num PC podem não ser reproduzidos.
- O sistema pode reconhecer os seguintes ficheiros ou pastas em BD, DVD, CD e dispositivos USB:
	- até pastas no 9º nível, incluindo a pasta raiz
	- até 500 ficheiros/pastas num único nível
- O sistema pode reconhecer os seguintes ficheiros ou pastas guardados no servidor DLNA:
	- até pastas no 19º nível
	- até 999 ficheiros/pastas num único nível
- Alguns dispositivos USB podem não funcionar com este sistema.
- O sistema pode reconhecer dispositivos Mass Storage Class (MSC) (como memória flash ou um HDD), dispositivos de captura de imagens fixas (SICD - Still Image Capture Devices) e teclados de 101 teclas.
- Para evitar danificar os dados, a memória USB outros dispositivos, desligue o sistema antes de ligar ou retirar memórias USB ou outros dispositivos.
- O sistema poderá não reproduzir de modo suave ficheiros de vídeo com uma taxa de bits elevada de um DATA CD. Recomenda-se que os ficheiros de vídeo com uma taxa de bits elevada sejam reproduzidos com um DATA DVD ou DATA BD.

# <span id="page-51-0"></span>**Formatos de áudio suportados**

Os formatos de áudio suportados por este sistema são os seguintes.

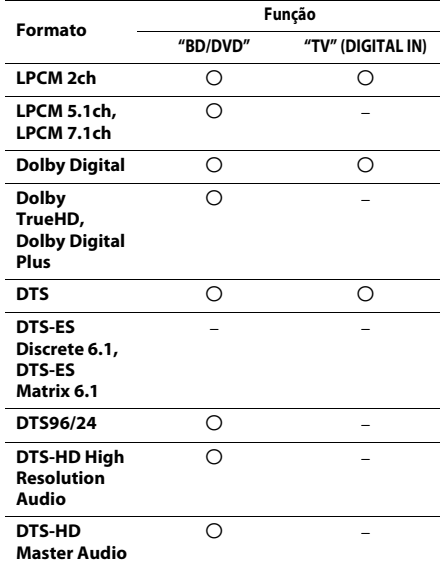

O: Formato suportado.

–: Formato não suportado.

**Nota** • Para o formato LPCM de 2 canais, a frequência de amostragem suportada para o sinal digital é até 48 kHz quando utilizar a função "TV.

# <span id="page-51-1"></span>**Características técnicas**

#### **Secção do Amplificador**

#### **BDV-EF420**

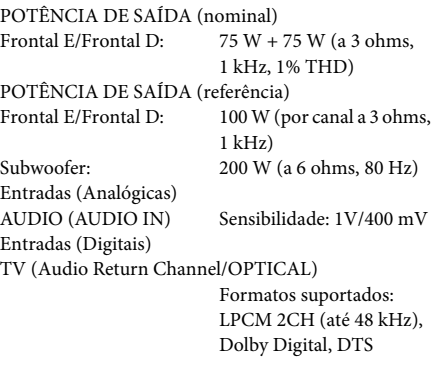

#### **BDV-EF220**

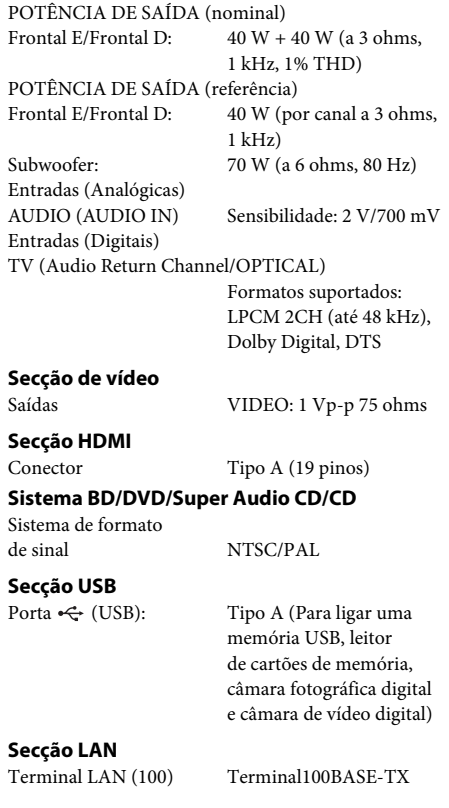

#### **Secção Sintonizador FM**

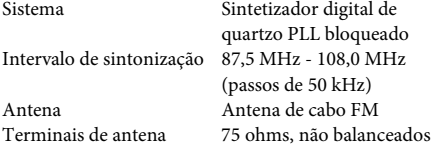

#### **Altifalantes**

#### **Frontal (SS-TSB119) para BDV-EF420**

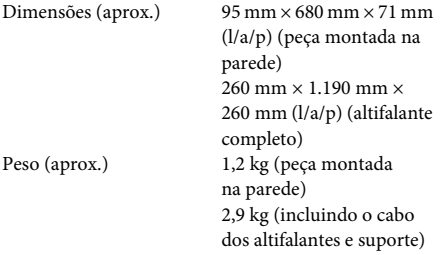

#### **Frontal (SS-TSB117) para BDV-EF220**

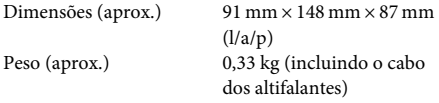

#### **Subwoofer (SS-WSB115) para BDV-EF420**

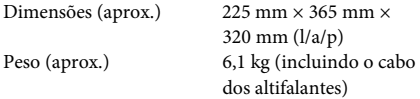

#### **Subwoofer (SS-WSB113) para BDV-EF220**

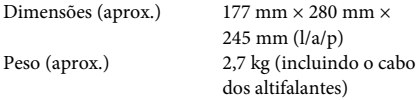

#### **Geral**

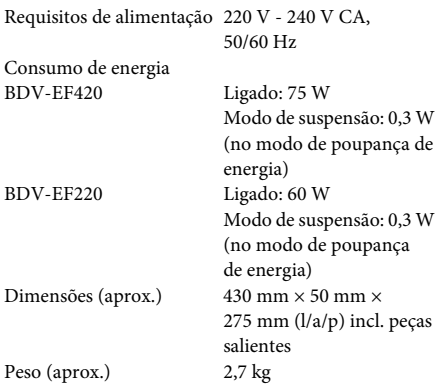

O design e as características técnicas estão sujeitos a alterações sem aviso prévio.

- Consumo de energia em modo de suspensão 0,3 W.
- Mais de 85% da eficiência de potência do bloco amplificador é obtida com o amplificador totalmente digital, S-Master.

# <span id="page-53-1"></span><span id="page-53-0"></span>**Lista de códigos de idioma**

A grafia dos idiomas está em conformidade com a norma ISO 639: 1988 (E/F).

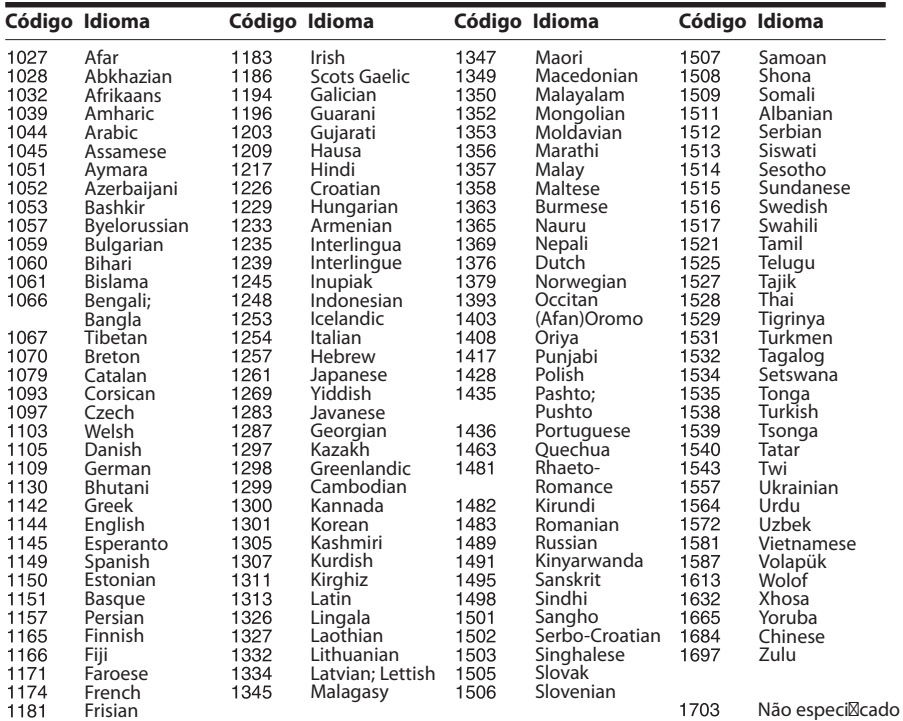

# **Lista de Códigos de Regiões/Controlo Parental**

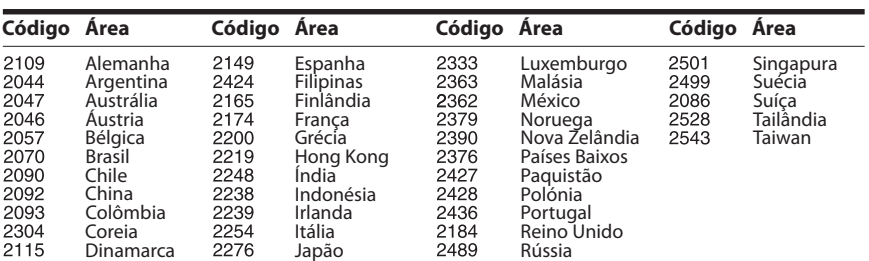

# <span id="page-54-0"></span>**Índice remissivo**

## **Numérico**

[3D 22](#page-21-4)

# **A**

[A repor 43](#page-42-2) [A/V SYNC 29](#page-28-1) [Actualizar 38](#page-37-4) [Actualizar Rede 38](#page-37-5) [Atenuar - AUDIO 40](#page-39-3) [Áudio DRC 40](#page-39-4) [Audio Return Channel 42](#page-41-7)

# **B**

[BD-LIVE 22](#page-21-5) [Bloqueio infantil 35](#page-34-6) [BONUSVIEW 22](#page-21-5) [BRAVIA Sync 33](#page-32-5)

# **C**

[Camada Reprod Disco](#page-40-4)  Híbrido BD 41 [Camada Reprod. Super](#page-40-5)  Audio CD 41 [Canais de Reprod. Super](#page-40-6)  Audio CD 41 [CD 50](#page-49-1) [Cód Região Controlo](#page-40-7)  Parental 41 [Código de região 50](#page-49-2) [Config. Fácil 19,](#page-18-2) [43](#page-42-3) [Configuração Inicial Fácil 43](#page-42-4) [Configuração MIX](#page-39-5)  de Áudio BD 40 [Configurações de Áudio 40](#page-39-6) [Configurações de Internet 42](#page-41-8) [Configurações de Rede 42](#page-41-9) [Configurações de visualização](#page-40-8)  BD/DVD 41 [Configurações do](#page-32-6)  [Altifalante 33,](#page-32-6) [40](#page-39-7) [Distância 34](#page-33-2) [Nível 34](#page-33-3) [Configurações do Ecrã 39](#page-38-4) [Configurações Fáceis de](#page-42-5)  Rede 43 [Configurações Gracenote 42](#page-41-10) [Configurar Renderer 43](#page-42-6) [Conteúdo da Internet 25](#page-24-1) [Controlo de Acesso](#page-42-7)  Renderer 43 [Controlo para HDMI 33,](#page-32-7) [42](#page-41-11)

[Controlo Parental de BD 41](#page-40-9) [Controlo Parental de DVD 41](#page-40-10) [Controlo Parental Vídeo](#page-40-11)  Internet 41

# **D**

[Def. Tamanho Ecrã de TV](#page-38-5)  para 3D 39 [Definição Saída 3D 39](#page-38-6) [Definições de Controlo](#page-40-12)  Parental 41 [Definições de Música 41](#page-40-13) [Definições do Servidor de](#page-42-8)  Ligação 43 [Diagnósticos de Ligação de](#page-42-9)  Rede 43 [Discos que podem ser](#page-49-1)  reproduzidos 50 [Dispositivos Media Remote](#page-42-10)  registados 43 [DLNA 25,](#page-24-2) [43](#page-42-11) [Dolby Digital 30](#page-29-4) [DTS 30](#page-29-5) [DVD 50](#page-49-1)

## **E**

[Efeito de Som 40](#page-39-1)

# **F**

[Formato do Ecrã 39](#page-38-7) [Formato Saída de Vídeo 39](#page-38-8)

# **H**

HDMI [YCbCr/RGB \(HDMI\) 39](#page-38-9)

### **I**

[Idioma da Legenda 41](#page-40-14) [Idioma de Áudio 41](#page-40-15) [Idioma OSD 42](#page-41-12) [Informação de Licença do](#page-41-13)  Software 42 [Informação do Sistema 42](#page-41-14) [Informações de reprodução 23](#page-22-3) [Inicialize Informação](#page-42-12)  Pessoal 43 [Início Automático PARTY 43](#page-42-13)

### **L**

[Ligação à Internet de BD 41](#page-40-16) [Lista de códigos de idioma 54](#page-53-1)

## **M**

[Menu de Idioma BD/DVD 41](#page-40-17) [Modo de Conversão](#page-38-10)  de Cinema 39 [Modo de Início Rápido 42](#page-41-15) [Modo de Pausa 40](#page-39-8) [Modo DVD 39](#page-38-11) [Modo FM 31](#page-30-4)

## **P**

[Painel frontal 10](#page-9-1) [Painel traseiro 11](#page-10-0) [Protecção de Ecrã 42](#page-41-16)

# **R**

[RDS 32](#page-31-1) [Registo do Dispositivo](#page-42-14)  Media Remote 43 [Repor para as predefinições](#page-42-15)  de fábrica 43

# **S**

[Saída Áudio 40](#page-39-9) [Saída BD/DVD-ROM](#page-38-12)  1080/24p 39 [Saída de Cor Profunda](#page-39-10)  HDMI 40 [Saída DVD-ROM 24p 39](#page-38-13) [Senha 41](#page-40-18) [SLEEP 34](#page-33-4) [Slideshow 28](#page-27-1) [Som de uma banda](#page-29-6)  Multiplex 30 [Standby Automático 42](#page-41-17)

## **T**

[Telecomando 12](#page-11-0) [Teste de Som 34](#page-33-5) [Tipo TV 39](#page-38-14)

## **U**

[USB 23](#page-22-2)

# **V**

[Vídeo Internet não](#page-40-19)  classificado 41 [Visor do painel frontal 11](#page-10-1) [Visualização Automática 42](#page-41-18)

## **W**

[WEP 18](#page-17-0) [WPA2-PSK \(AES\) 18](#page-17-0) [WPA2-PSK \(TKIP\) 18](#page-17-0) [WPA-PSK \(AES\) 18](#page-17-0) [WPA-PSK \(TKIP\) 18](#page-17-0)

O software deste sistema pode ser actualizado futuramente. Para obter detalhes sobre actualizações disponíveis, visite o seguinte URL.

Para os clientes na Europa e na Rússia: http://support.sony-europe.com/hub/hub.html

Para os clientes de outros países/regiões: http://www.sony-asia.com/section/support

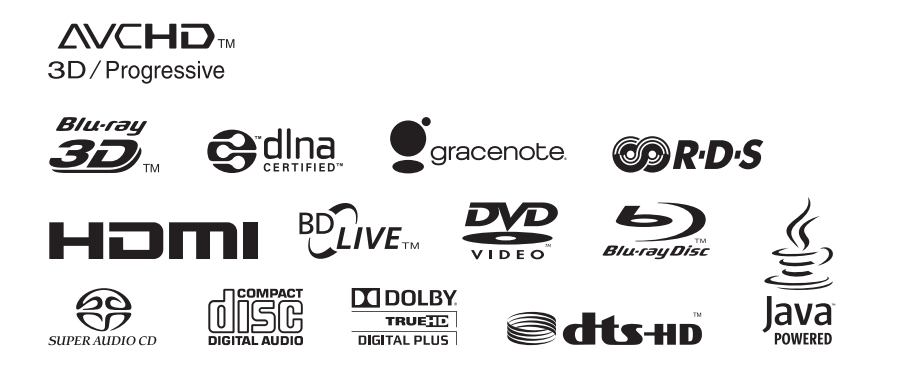

http://www.sony.net/

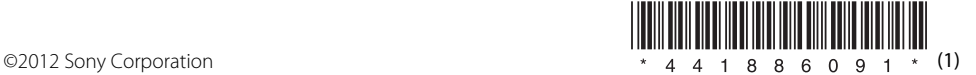